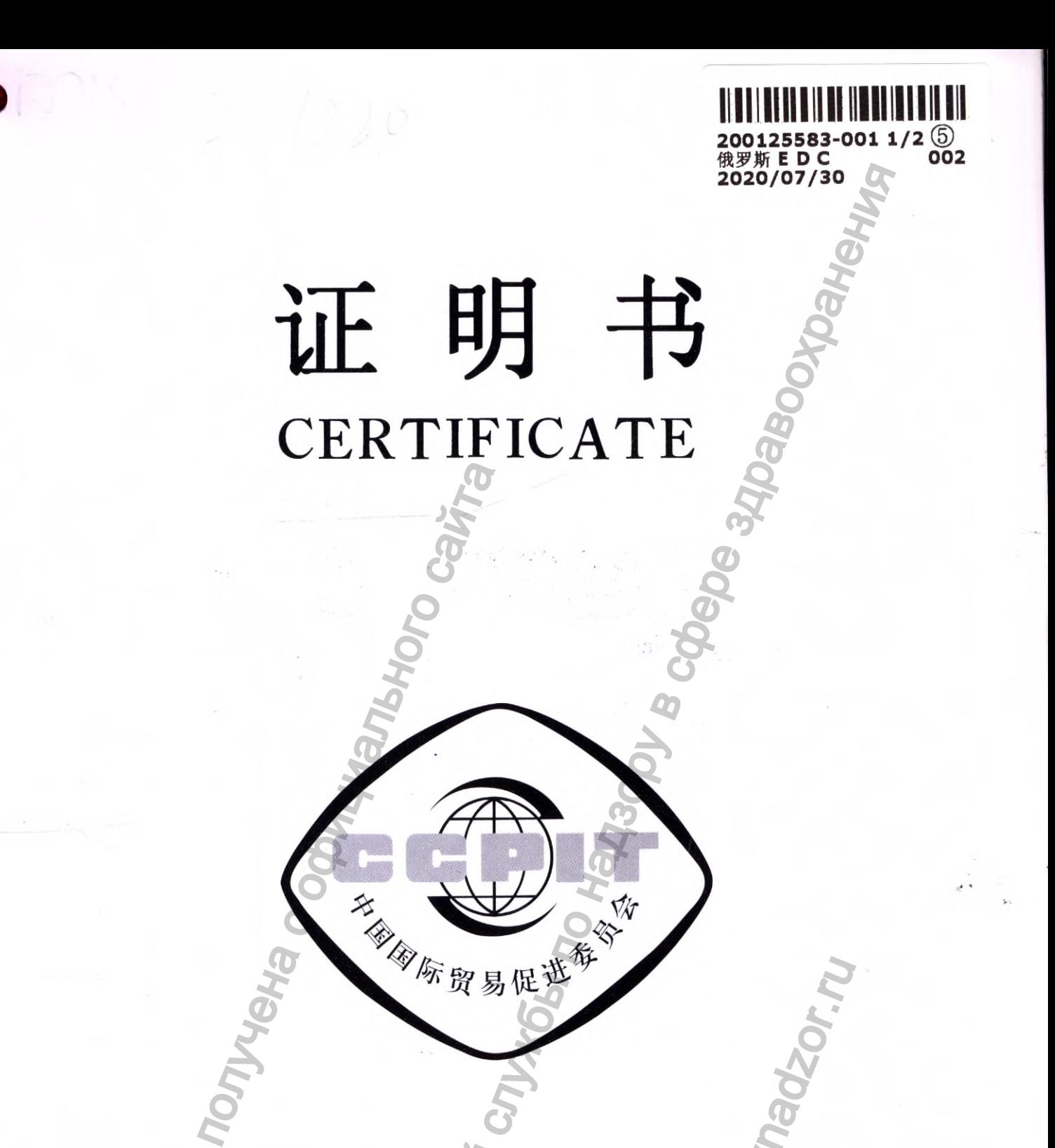

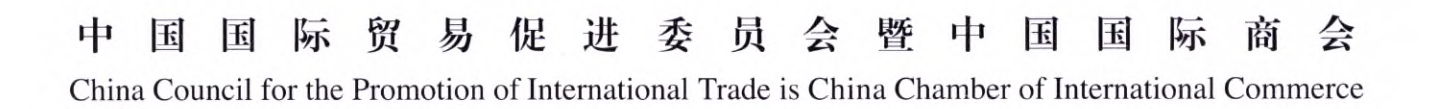

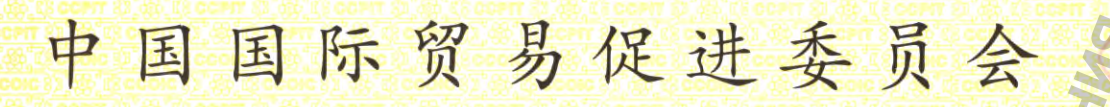

**China Council for the Promotion of International Trade China Chamber of hitemational Commerce**

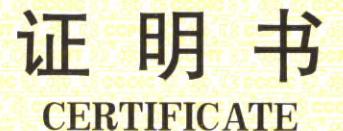

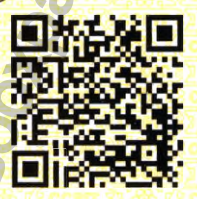

**201100B0/043403**

**MELISTER CONSTRUCTED CONSTRUCTED** CONSTRUCTED CONTINUES LTD. On the annexed I

THIS IS TO CERTIFY THAT: the seal of WINGDERM ELECTRO-**OPTICS LTD.** on the annexed DOCUMENT is genuine.

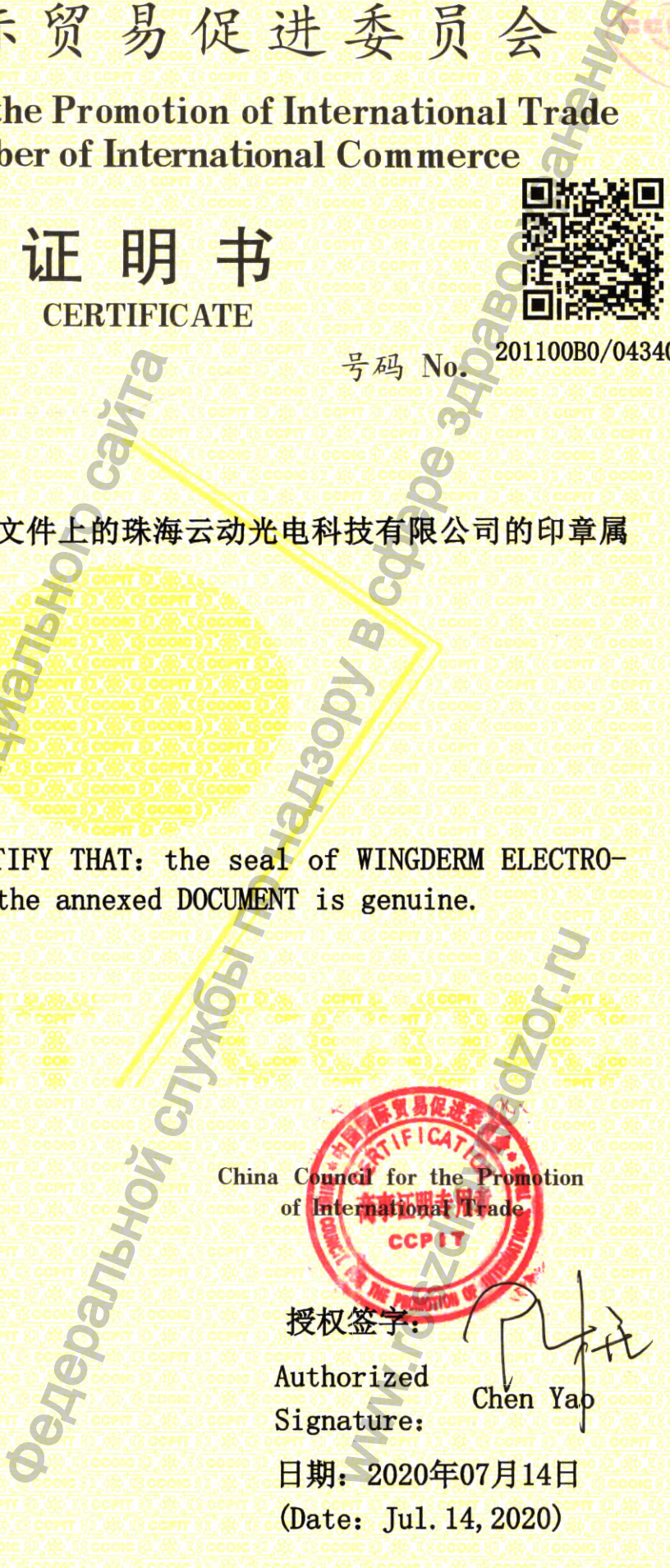

号码 No.

Website for verifying the certificate: <http://www.rzccpit.com/validate.html>

### **У Т В Е Р Ж Д А Ю**

Wang Xin President Wingderm Electio-Optics Ltd. УТВЕРЖДА<br>
Wingdem Decharacter Wangs

ww.roszdrawadzor.ru

### РУКОВОДСТВО ПО ЭКСПЛУАТАЦИИ НА МЕДИЦИНСКОЕ ИЗДЕЛИЕ

Аппарат диодный лазерный модель WLA-01 в вариантах исполнения

Выпускается впервые

Нформация получения

1

### Оглавление

7 A Silver

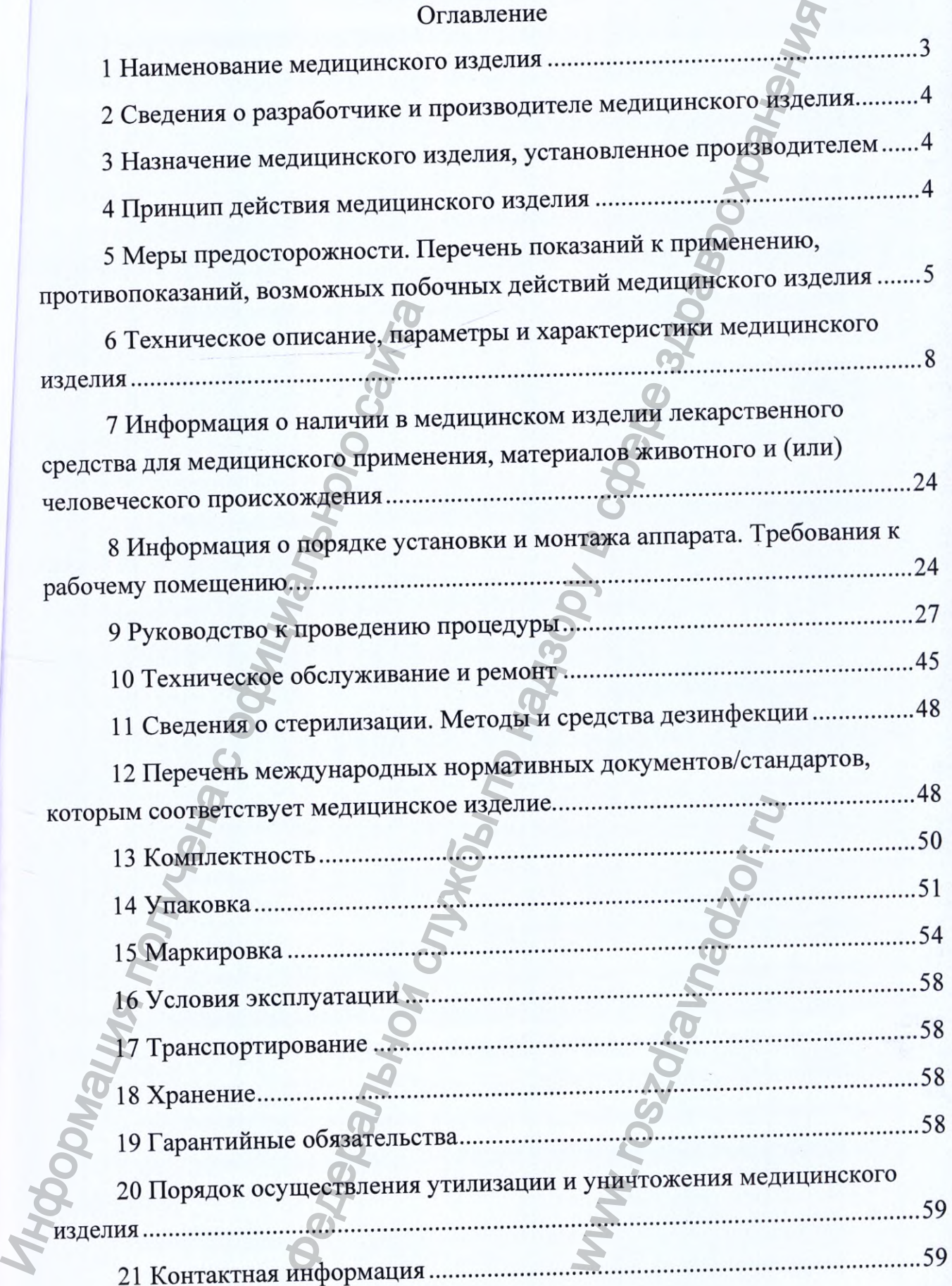

#### 1 Наименование медицинского изделия

1.1 Наименование медицинского изделия - Аппарат диодный лазерный модель WLA-01 в вариантах исполнения (далее - аппарат / изделие).

1.2 Комплектация

Аппарат диодный лазерный модель WLA-01 вариант исполнения 600 в составе:

- Аппликатор (Манипула)
- Очки для защиты оператора от лазерного излучения производства LASERPAIR СО., Ltd., Китай
- Очки для защиты пациента от лазерного излучения производства Beijing JinJiHongYe Technology & Trade Pty Ltd., Китай
- Кабель питания производства Ningbo Qiaopu Electric Co., Ltd., Китай
- Педаль управления активацией лазера производства KACON, Корея
- Интерлок
- Руководство по эксплуатации

Принадлежности

- Силиконовый шланг для добавления воды с воронкой и клапаном 1 шт.
- $-$  Шланг для дренажа с клапаном  $-1$  шт.

Аппарат диодный лазерный модель WLA-01 вариант исполнения 1000 в составе: ИАБЕРРАІР СО., Ltd., Ки<br/> $\footnotesize \begin{tabular}{r} \multicolumn{1}{r}{\textbf{LASERPAR CO.}, Ltd_A, Kur} \\ \multicolumn{1}{r}{\textbf{D-HAR B} with a 330000} \\ \multicolumn{1}{r}{\textbf{D-HAR B} with a 340000} \\ \multicolumn{1}{r}{\textbf{D-HAR B} with a 340000} \\ \multicolumn{1}{r}{\textbf{D-HR B} with a 340000} \\ \multicolumn{1}{r}{\textbf{D-HAR B} with a 340000} \\ \multicolumn{1}{$ 

- Аппарат диодный лазерный модель WLA-01 вариант исполнения 1000 медицинского изделия – Аппарат диодный лаз<br>интах исполнения (далее – аппарат диодный лаз<br>и лазерный модель WLA-01 вариант исполнения<br>(Манипула)<br>ищиты оператора от лазерного излучения произв<br>ищиты следного излучения произ WLA-01 вариант
- Аппликатор (Манипула)
- Очки для защиты оператора от лазерного излучения производства LASERPAIR СО., Ltd., Китай
	- Очки для защиты пациента от лазерного излучения производства Beijing JinJiHongYe Technology & Trade Pty Ltd., Китай
- Кабель питания производства Ningbo Qiaopu Electric Co., Ltd., Китай
- Педаль управления активацией лазера производства KACON, Корея
- Интерлок
- Руководство по эксплуатации

Принадлежности

Силиконовый шланг для добавления воды с воронкой и клапаном -1 шт.

- Шланг для дренажа с клапаном - 1 шт.

### 2 Сведения о разработчике и производителе медицинского изделия

Wingderm Electro-Optics Ltd., Room 312, Building D-3, Dongsheng Science Park, No. 66 Xixiaokou Road, Haidian District, 100192 Beijing, People's Republic of China.

E-mail; [info@wingderm.com.](mailto:info@wingderm.com)

Сведения о производителе медицинского изделия

Wingderm Electro-Optics Ltd., Room 312, Building D-3, Dongsheng Science Park, No. 66 Xixiaokou Road, Haidian District, 100192 Beijing, People's Republic of China.

E-mail: info@wingderm.com.

Сведения об уполномоченном представителе производителя медицинского изделия

Общество с ограниченной ответственностью "БЬЮТИ ЛАЙФ ГРУПП" (ООО "БЬЮТИ ЛАЙФ ГРУПП"), 129594, Российская Федерация, г. Москва, 5-й пр-д Марьиной Рощи, д. 3/7, этаж 1, пом I, коми. 2.

Тел: (495) 150-13-29.

<span id="page-5-1"></span>E-mail: [market@beautylife.ru.](mailto:market@beautylife.ru)

3 Назначение медицинского изделия, установленное производителем

<span id="page-5-0"></span>Аппарат предназначен для удаления нежелательных волос на теле путем разрушения волосяных фолликулов тепловым воздействием. Применение аппарата предполагается в специализированных клиниках, косметологических центрах. Допустимо применение в домашних условиях. Индонения о производителе медициаль[но](mailto:info@wingderm.com)го сайта.<br>
Индонения с об Хіхіаокои Road, Haidian Dichina.<br>
Е-mail: info@wingderm.com.<br>
Сведения об Уполномочение медицинского изделия<br>
Общество с ограниченной отве<br>
ПОСО "БЬЮТИ ЛАЙФ ренажа с клапаном – 1 шт.<br>
наботчике и производителе медицинского изделе дорога Сиса, Room 312, Building D-3, Dongsheng Soad, Haidian District, 100192 Beijing, People's Repulsem.com.<br>
Одителе медицинского изделия<br>
Орtics **НОВЛЕННОЕ ПРОИЗВ**<br>ПЕЛЬНЫХ ВОЛОС НА ВОЗДЕЙСТВИЕМ. П<br>КЛИНИКАХ, КОСМЕТОЈ<br>ВИЯХ.<br>УЧИТЬ НАСТОЯЩЕЕ РУ<br>ПЯ

Пользователь перед применением должен изучить настоящее руководство по эксплуатации.

#### 4 Принцип действия медицинского изделия

В процедуре удаления волос решающая роль отводится лазерноселективному фото-термальному воздействию. Селективное фото-термальное воздействие - это базовый принцип работы полупроводникового лазера по

удалению волос. Метод основан на работе над целевым объектом (меланин волосяного фолликула и гемоглобин, питающий дермальный сосочек), с целью определения специфической длины волны при хорошей абсорбции. Время каждого одиночного импульса лазерного излучения эквивалентно или меньше периода отдыха целевого объекта (зоны). Таким образом, фото-термальное воздействие производится в границах целевой зоны, тем самым, не позволяя целевой зоне поглощать лазерную энергию и тепло, генерируемые окружающей тканью. Эффект воздействия оказывается только на волосяной фолликул, без повреждения кожного покрова, регенерация замедляется, волосяные фолликулы вырождаются, пигментация теряет интенсивность. Специфическая длина лазерного луча позволяет достичь необходимого результата процедуры. Меланин распределяется в волосяном фолликуле стромальными клетками и направляется к волосяному стволу во время роста волос. Эпителий волосяного фолликула, сосочки дермы и волосяные фолликулы богаты меланином. Этот меланин поглощает лазерную энергию, мгновенно повышается температура, которая разрушает волосяной фолликул и ствол, приостанавливая и прекращая рост волос. Световая энергия легко поглощается меланином волосяного фолликулом, питающим дермальный сосочек. Когда температура в волосяном фолликуле мгновенно возрастает, после фото-термального воздействия, происходит терморасширение, клетки волосяного фолликула разрушаются. Кровеносные сосуды, питающие дермальные сосочки, разрушаются из-за распада меланина, что приводит к увеличению скорости удаления волос. повреждения кожного покрова, регене вырождаются, пигментация теряет лазерного луча позволяет достичь Меланин распределяется в волосяном стволу во фолликула, сосочки дермы и волосяно меланин поглощает лазерную энерги кото и основан на работе над целевым объектом (ме.<br>
гемоглобин, питакоций дермальный сосочек); с и<br>еской длины волны при хорошей абсоройии.<br>
гульса лазерного излучения жинакаетной или мо<br>пульса лазерного излучения жинакаетной

5 Меры предосторожности. Перечень показаний к применению, противопоказаний, возможных побочных действий медицинского изделия

#### Меры предосторожности:

Не используйте аппарат в непосредственной близости с легковоспламеняющимися материалами, анестезирующими средствами, оксидантами, такими как: закись азота и кислород, а также с другими горючими веществами. Не храните бумагу и предметы из пластика в рабочей зоне лазера. рости удаления вол<br>**показаний к Спри**<br>**гвий медицинскоге**<br>редственной бли<br>стезирующими с<br>, а также с другими<br>астика в рабочей зо<br>и шерсть, восплам<br>гуры, вырабатыва<br>гуры, вырабатыва

Некоторые материалы, такие как хлопок и шерсть, воспламеняются в воздухе при воздействии высокой температуры, вырабатываемой при стандартной работе лазерного оборудования. Следует уменьшить концентрацию растворителей и легковоспламеняющиеся растворов, применяемых для очистки и дезинфекции, перед их использованием. Необходимо обращать внимание на опасность воспламенения газа внутри помещения.

Когда аппарат не используется в перерыве между процедурами, переключайте его на режим ожидания.

Неиспользуемый аппликатор (манипула) должен быть правильно установлен в приемное устройство аппарата.

При проведении манипуляций с лазерным лучом, только оператор, ответственный за работу аппарата, может управлять мощностью излучения. Аппарат не может управляться третьим лицом.

При длительном перерыве в работе с аппаратом переведите его в состояние "выключено".

Предостережения:

- Данный аппарат не может быть использован в комбинации с другими аппаратами.
- Перед началом процедуры по очистке и уходу за аппаратом, отключите систему от сети, для предотвращения удара электрическим током.
- Соединяя шнур питания, убедитесь в отсутствии на нем повреждений. Если кабель имеет повреждения, немедленно его замените.
- Аппарат не требует стерильной обработки.
- Не допускайте попадание влаги внутрь аппарата, чтобы избежать негативных последствий в работе основного устройства. Все электрические подключения могут быть произведены после полного высыхания аппарата. Аппарат не может управляться третьим лицом.<br>
— Предостережения:<br>
• Данный аппаратым.<br>
— Перед иачалом процессуры по очистке и уходу за аппаратом, отключите<br>
— перед иачалом процессуры по очистке и уходу за аппаратом, отк и настоящения из настолькованием. Необходимо обращать выдуались огда и слитностивной настимами настоящения. Подавитель со на режим ожидания.<br>
и отда аппарат не используется в перерыве между проведу по настоящего на режим основного устрой<br>произведены последии прата, если он был<br>го обращения, а<br>вщиком оборудовал<br>ь окно лазера на на на МО"!<br>й луч или на оэтого правила може
	- Немедленно завершите эксплуатацию аппарата, если он был поврежден, в результате падения или некорректного обращения, а также при попадании в него влаги. Свяжитесь с поставщиком оборудования.
	- Строго запрещается проверять или очищать окно лазера на наконечнике, когда аппарат находится в режиме "ГОТОВО"!
		- Запрещено прямо смотреть на лазерный луч или на отраженный рассеянный световой луч. Игнорирование этого правила может привести к повреждению сетчатки глаза.
	-
- в аппарате используется только деионизованная или дистиллированная вода. Использование водопроводной или минеральной воды запрещается.
- При необходимости вторичной транспортировки, воспользуйтесь оригинальной упаковкой этого аппарата.
- Перед проведением процедур, необходимо провести тест на чувствительность кожи. При этом, увеличение мощности должно осуществляться по шкале от самого низкого к высокому, наиболее подходящий режим мощности определяется по результатам кожного теста, затем обрабатывается более обширная зона кожного покрова. изуется только демонизованная или дистиллиров<br>ине водопроводной или минеральной воды запрещ<br>искокой этого аппарата.<br>инем по надзе транспортировки, воспользу в смем. При этом, увеличение мощности до<br>ним мощности определяе
- Храните аппарат вдали от нагревательных или охлаждающих приборов (таких как: вытяжные вентиляторы, радиаторы или кондиционеры).
- Регулярно проводите проверку аппарата; не работайте с поврежденным оборудованием. Немедленно замените поврежденные, недостающие, изношенные, деформированные или загрязненные части. Инжилирование с обработывается более Храните аппарат вдали от нагроверку оборудованием. Немедленно изношенные, деформированные и данный аппарат не следует исплания с данный аппарат не следует исплания от наппарата. Во из
	- Данный аппарат не следует использовать в среде с высокой степенью влажности. Убедитесь, что никакие жидкости не проникают внутрь аппарата.
	- Во избежание удара электрическим током, во время текущего ремонта аппарата, убедитесь, что он отключен от сети.
	- Не пытайтесь получить доступ к другим частям аппарата, кроме тех, которые описаны в настоящем руководстве.
	- Чтобы исключить риск удара электрическим током, используйте данный аппарат исключительно с заземлением.
	- Если система перестает работать и выдает код ошибки, прекратите использование аппарата и немедленно свяжитесь с сервисной службой.
	- Во время проведения процедуры, поддерживайте контакт с пациентом, обращайте внимание на его ощущения и вовремя корректируйте мощность излучения. им током, использую<br>
	ает код ошибки,<br>
	ситесь с сервисной<br>
	сивайте контакт с<br>
	и вовремя кор<br>
	мо выключить и<br>
	федназначен для<br>
	редназначен для<br>
	ения волосяных ф
	- В конце процедуры, аппарат необходимо выключить и хранить в прохладном помещении.

Показания к применению: аппарат предназначен для удаления нежелательных волос на теле путем разрушения волосяных фолликулов тепловым воздействием.

Противопоказания к применению:

- Пациент ранее (до 6 недель) воспользовался иным способом удаления волос (таким как - удаление с помощью воска или электролиза);
- В области удаления волос имеются инфицированные повреждения или открытые раны;
- Пациент обладает высокой светочувствительностью или использовал фотосенсибилизаторы последние 3 месяца;
- Пациент принимал препараты с ретиноевой кислотой в границах 6 месяцев;
- Наличие шрамов;
- Пациент подвергался солнечному облучению в течение 1 месяца;
- Беременность или период лактации;
- Область для удаления волос ранее подвергалась процедуре нанесения татуировки, пересадки кожи или хирургическому вмешательству;
- У пациента высокое кровяное давление или заболевание сердца;
- Пациенты имеют диагноз: диабет, СПИД, системная красная волчанка или эпилепсия, должны принимать глюкокортикоиды/должны проходить процедуру только принимая глюкокортикоиды;
- У пациента имеются психические нарушения.

#### Возможные побочные действия

При эксплуатации аппарата в соответствии с указаниями, изложенными в настоящем руководстве по эксплуатации, допустимо появление небольшого раздражения кожи. Других побочных действий на настоящий момент не выявлено.

В случае появления в ходе процедуры каких-либо эффектов, отличных от описанных выше, необходимо прекратить процедуру и проконсультироваться с официальным дистрибьютором. При необходимости обратиться к врачу.

### 6 Техническое описание, параметры и характеристики медицинского изделия

6.1 Описание

Внешний вид аппарата диодного лазерного модель WLA-01 вариант исполнения 600 приведен на рисунке 1.

Внешний вид аппарата диодного лазерного модель WLA-01 вариант исполнения 1000 приведен на рисунке 2.

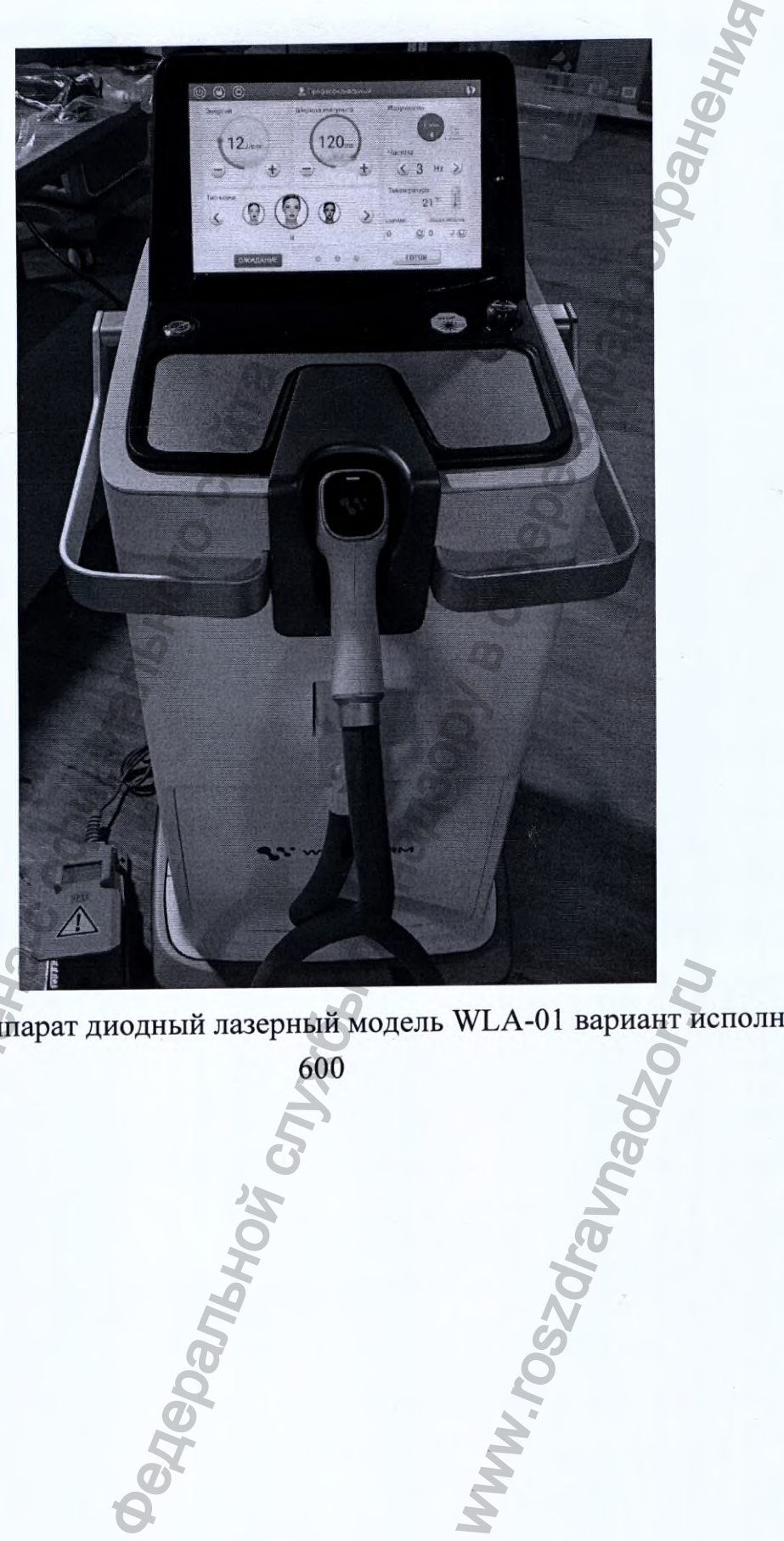

Рисунок 1 - Аппарат диодный лазерный модель WLA-01 вариант исполнения нок 1 - Антарат диодины.

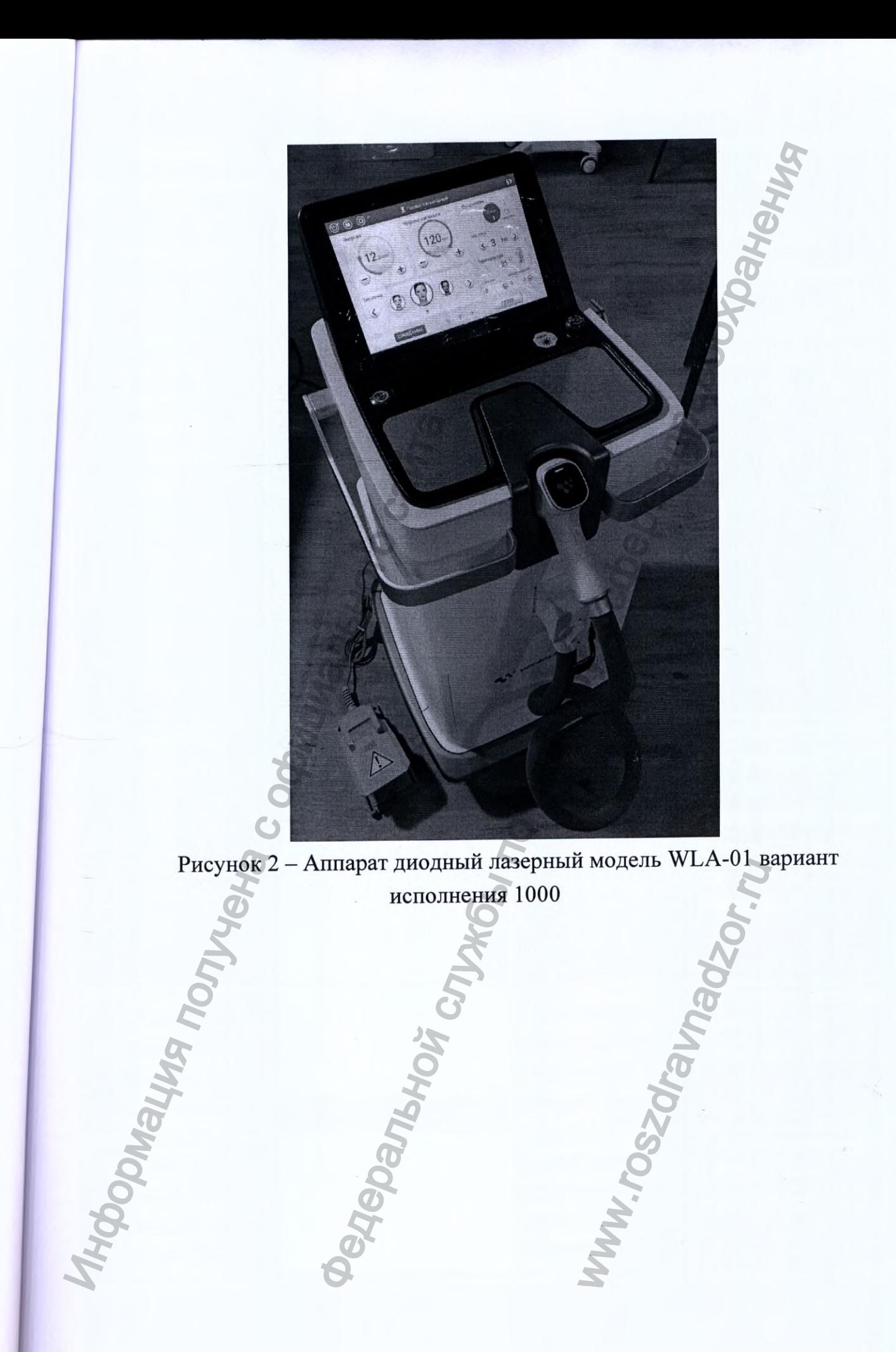

зедения об основных составных частях и принадлежностях аппарата влены ниже

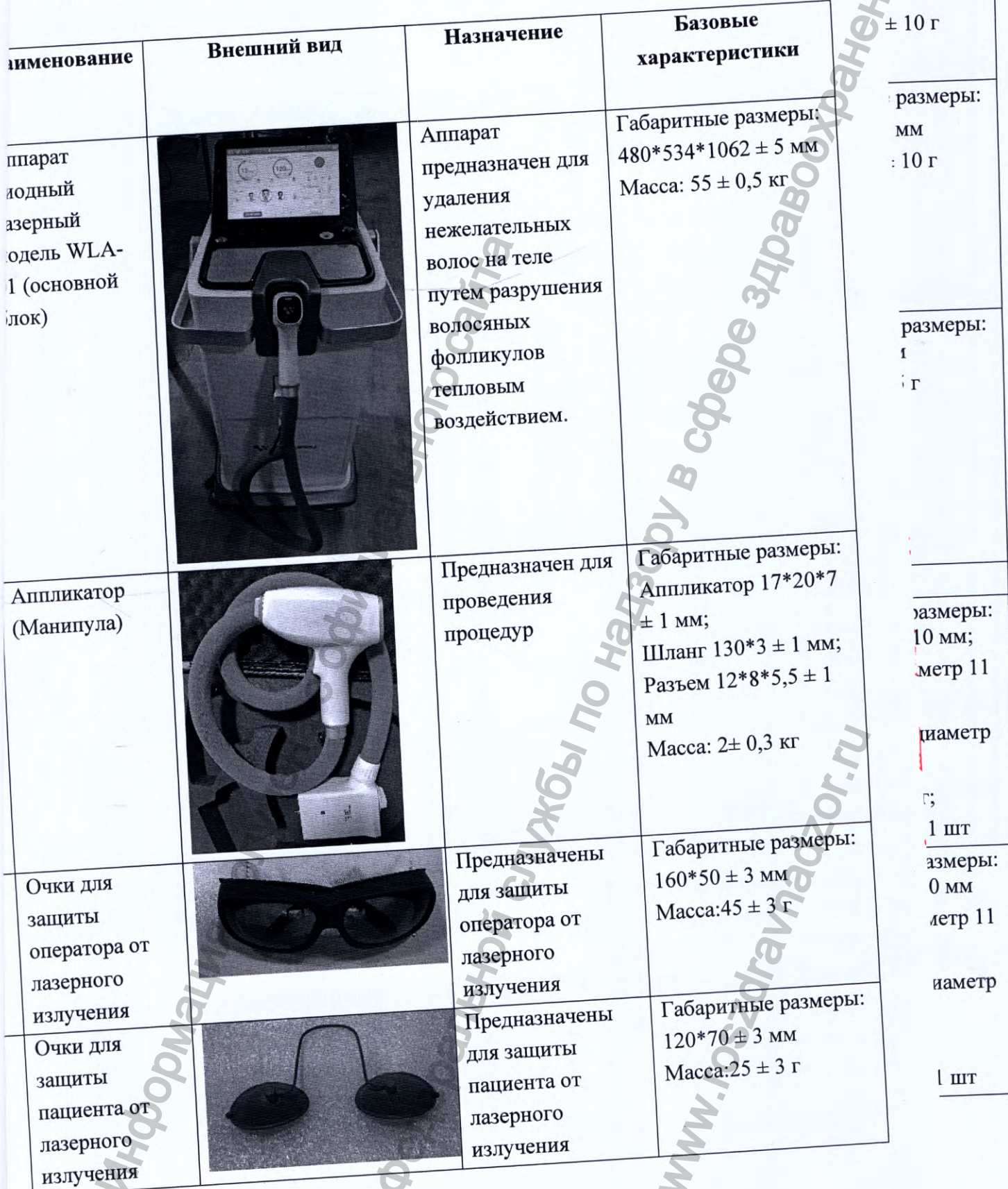

размеры:

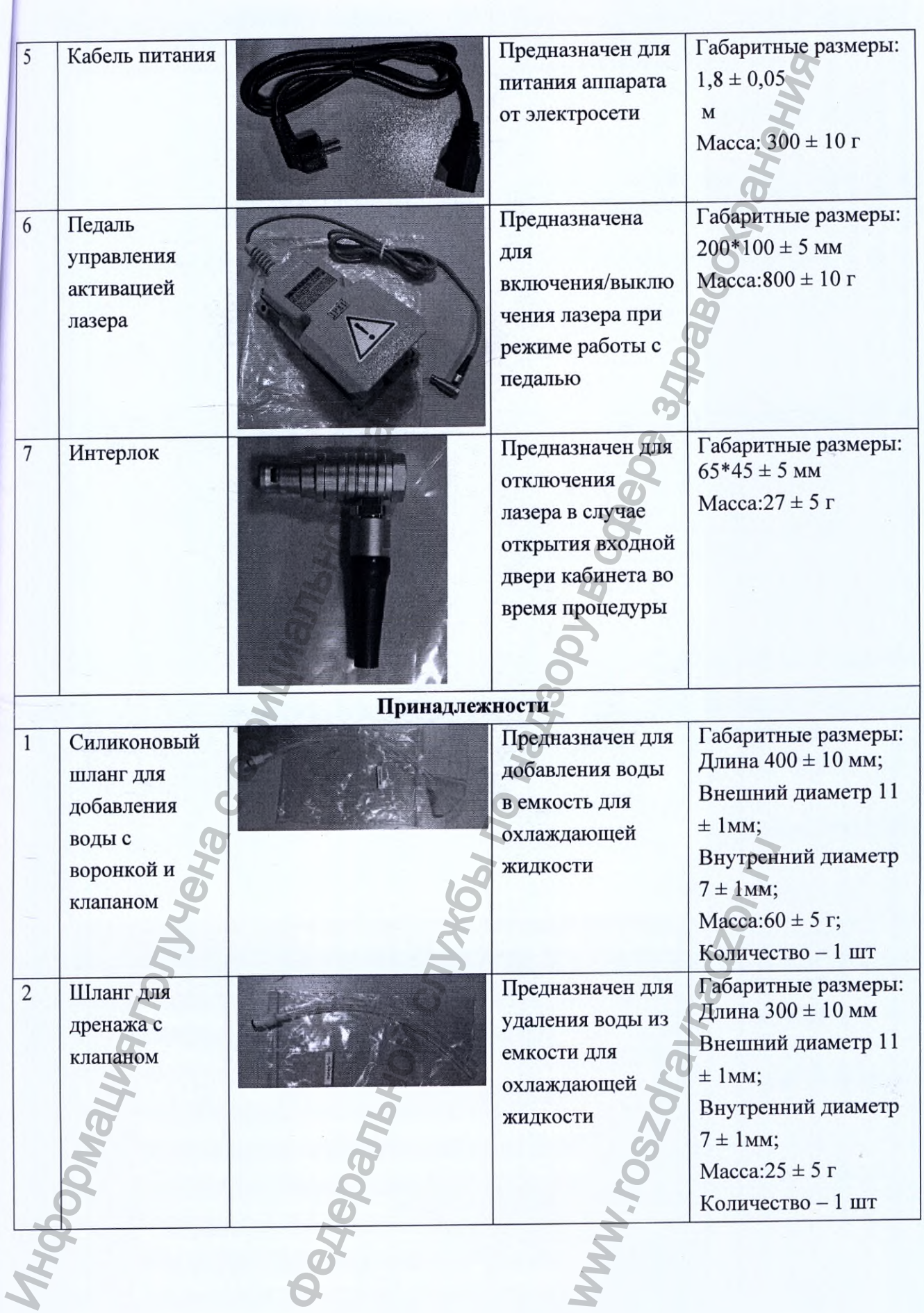

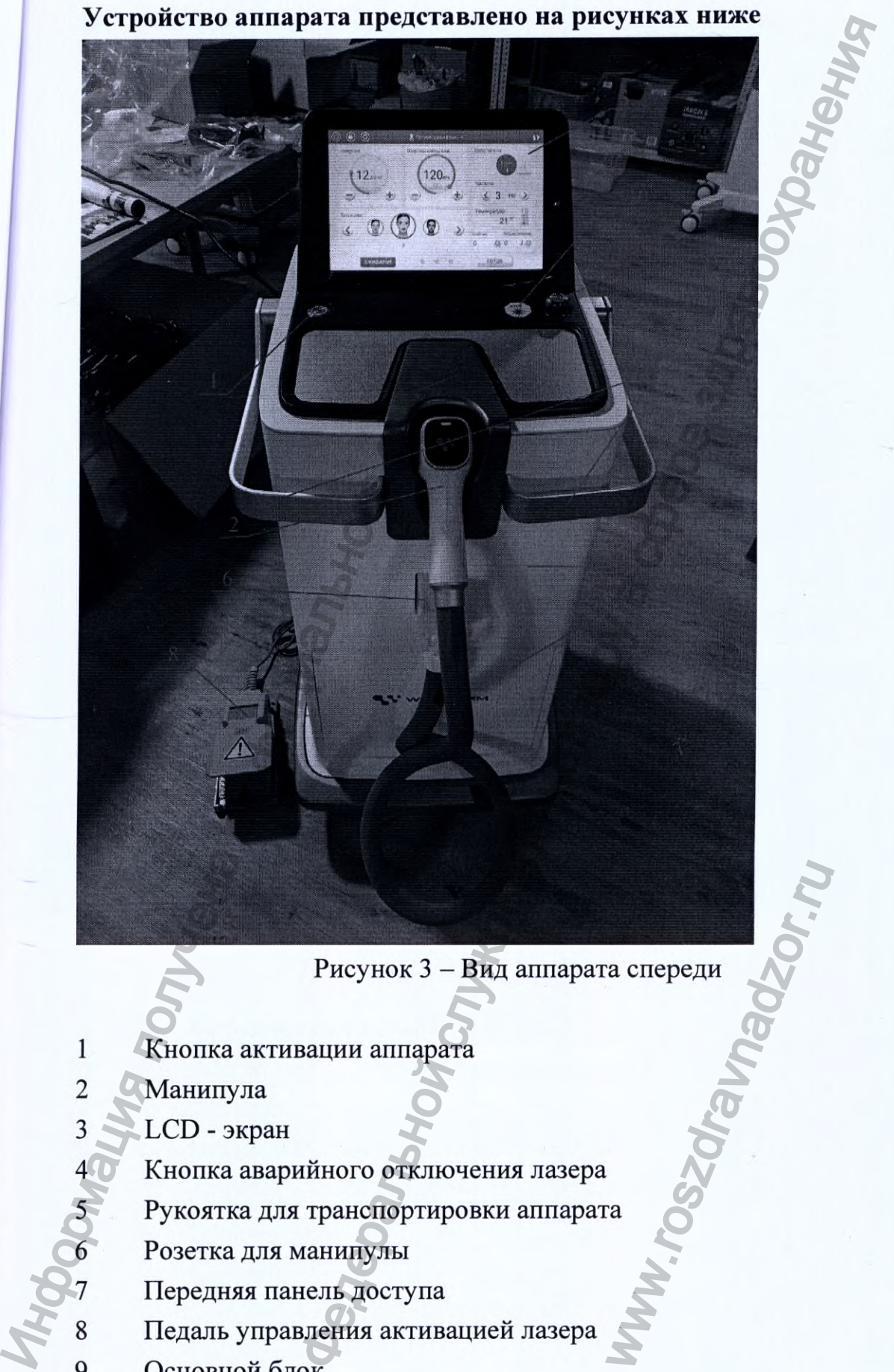

Рисунок 3 - Вид аппарата спереди

- 1 Кнопка активации аппарата
- 2 Манипула
- 3 LCD экран
	- 4 Кнопка аварийного отключения лазера
		- 5 Рукоятка для транспортировки аппарата
		- Розетка для манипулы
	- 7 Передняя панель доступа
- 8 Педаль управления активацией лазера
- 9 Основной блок
- 10 Знак аварийного отключения лазера

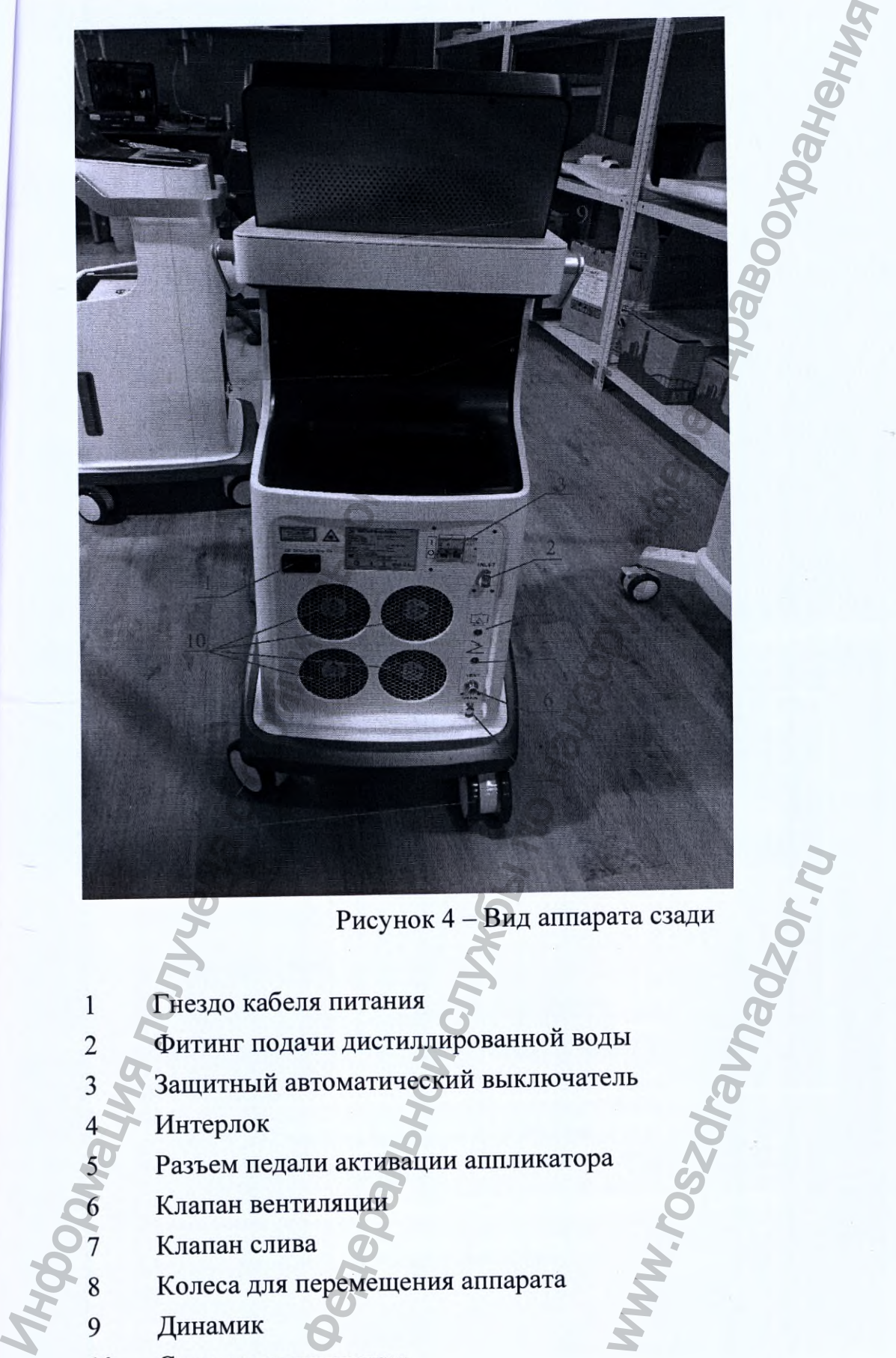

## Рисунок 4 - Вид аппарата сзади

- 1 Гнездо кабеля питания
- 2 Фитинг подачи дистиллированной воды
- 3 Защитный автоматический выключатель
	- Интерлок
		- 5 Разъем педали активации аппликатора
		- 6 Клапан вентиляции
		- Клапан слива
	- 8 Колеса для перемещения аппарата
- 9 Динамик
- 10 Система охлаждения

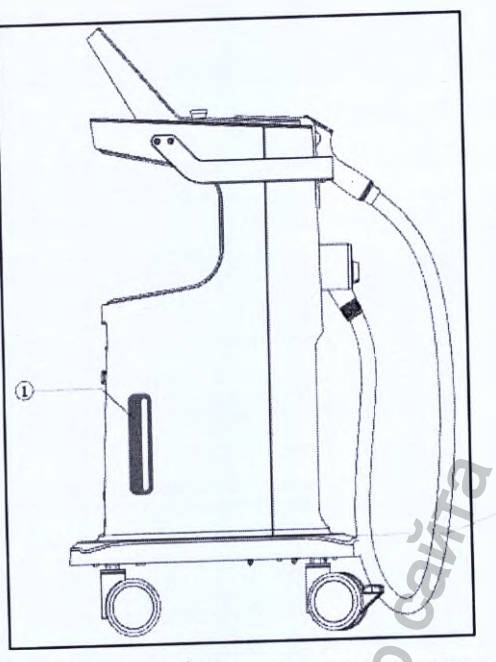

Рисунок 5 — Вид аппарата слева

1 Окно контроля уровня воды

# Устройство аппликатора (манипулы) представлено на рисунке 6

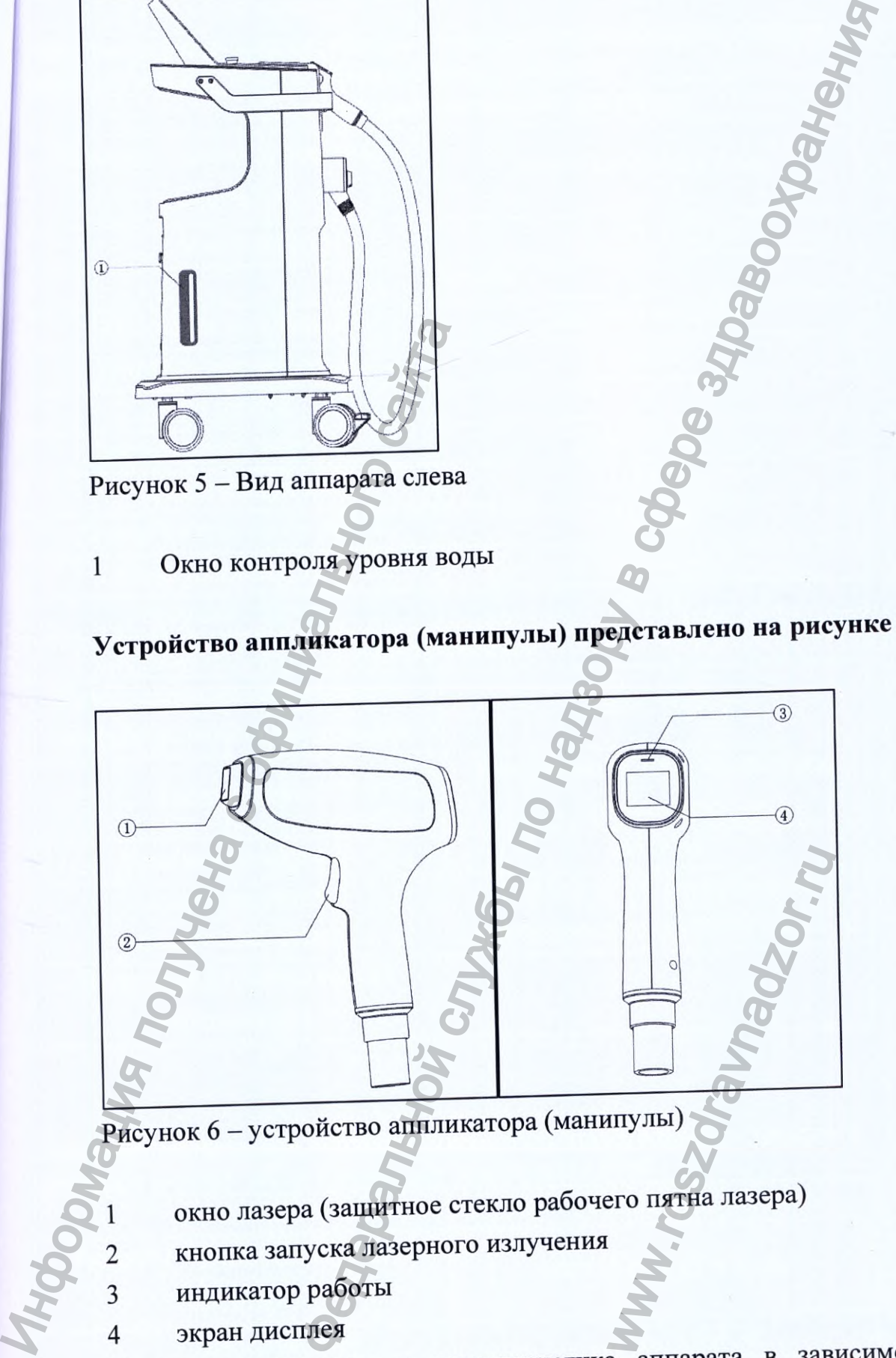

окно лазера (защитное стекло рабочего пятна лазера)

- кнопка запуска лазерного излучения
- 3 индикатор работы
- 4 экран дисплея

Основные параметры и характеристика аппарата в зависимости от исполнения приведены в таблицах ниже.

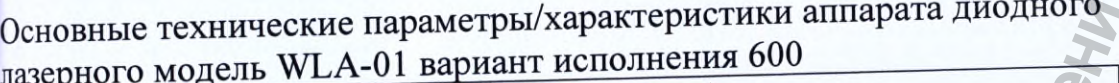

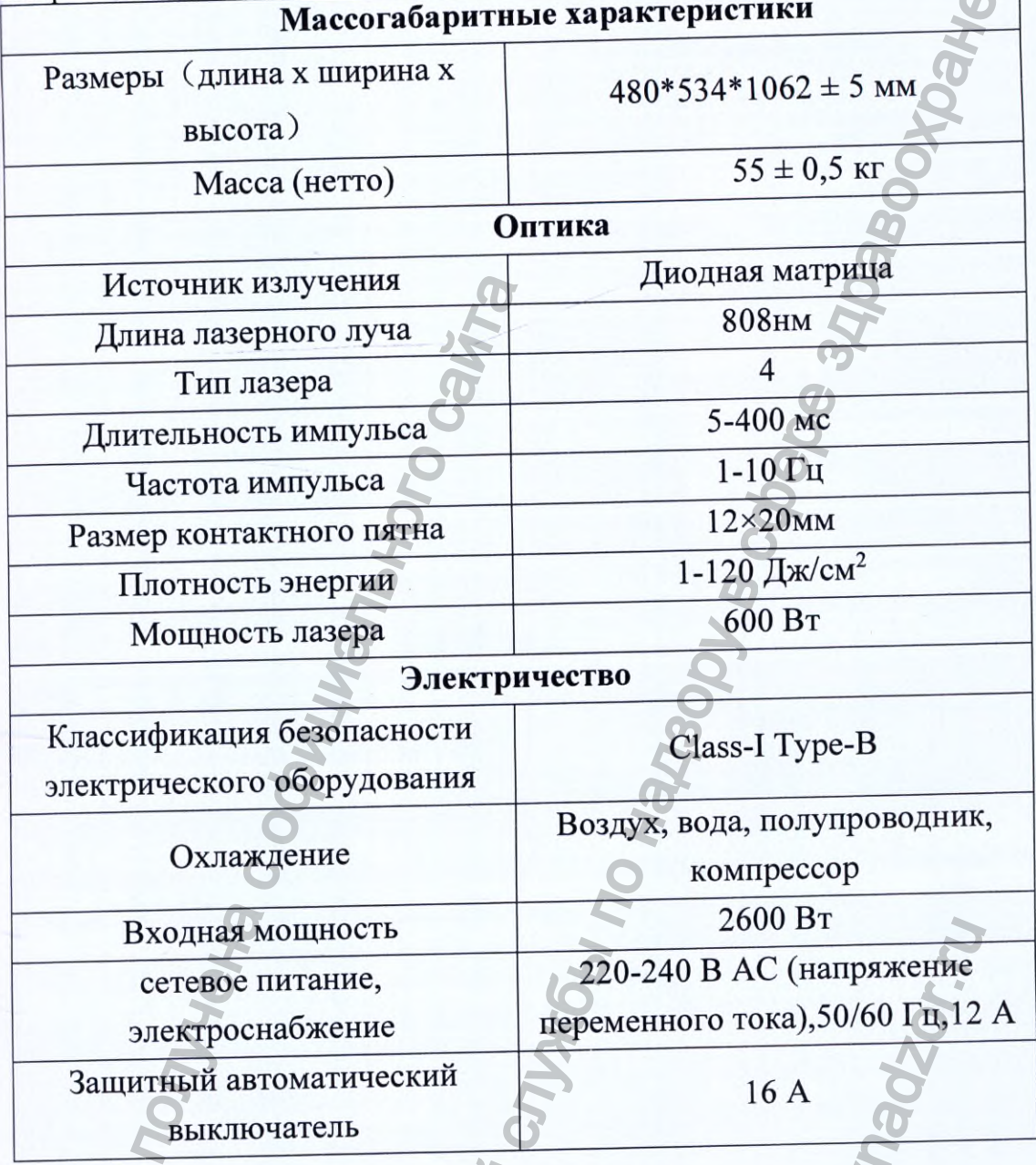

Основные технические параметры/характеристики аппарата диодного<br>пазерного модель WLA-01 вариант исполнения 1000

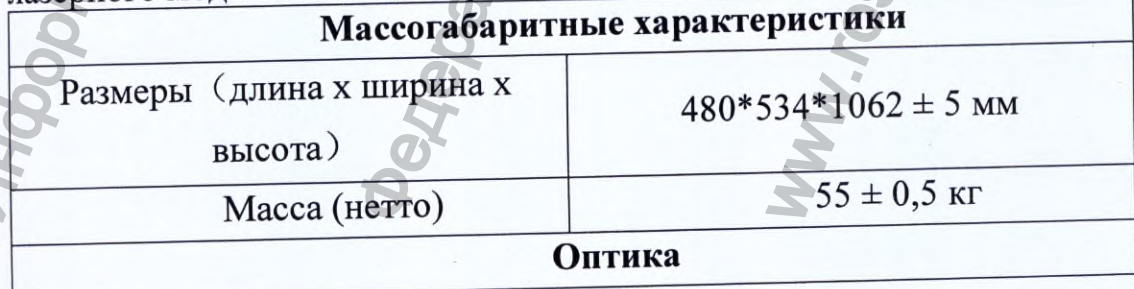

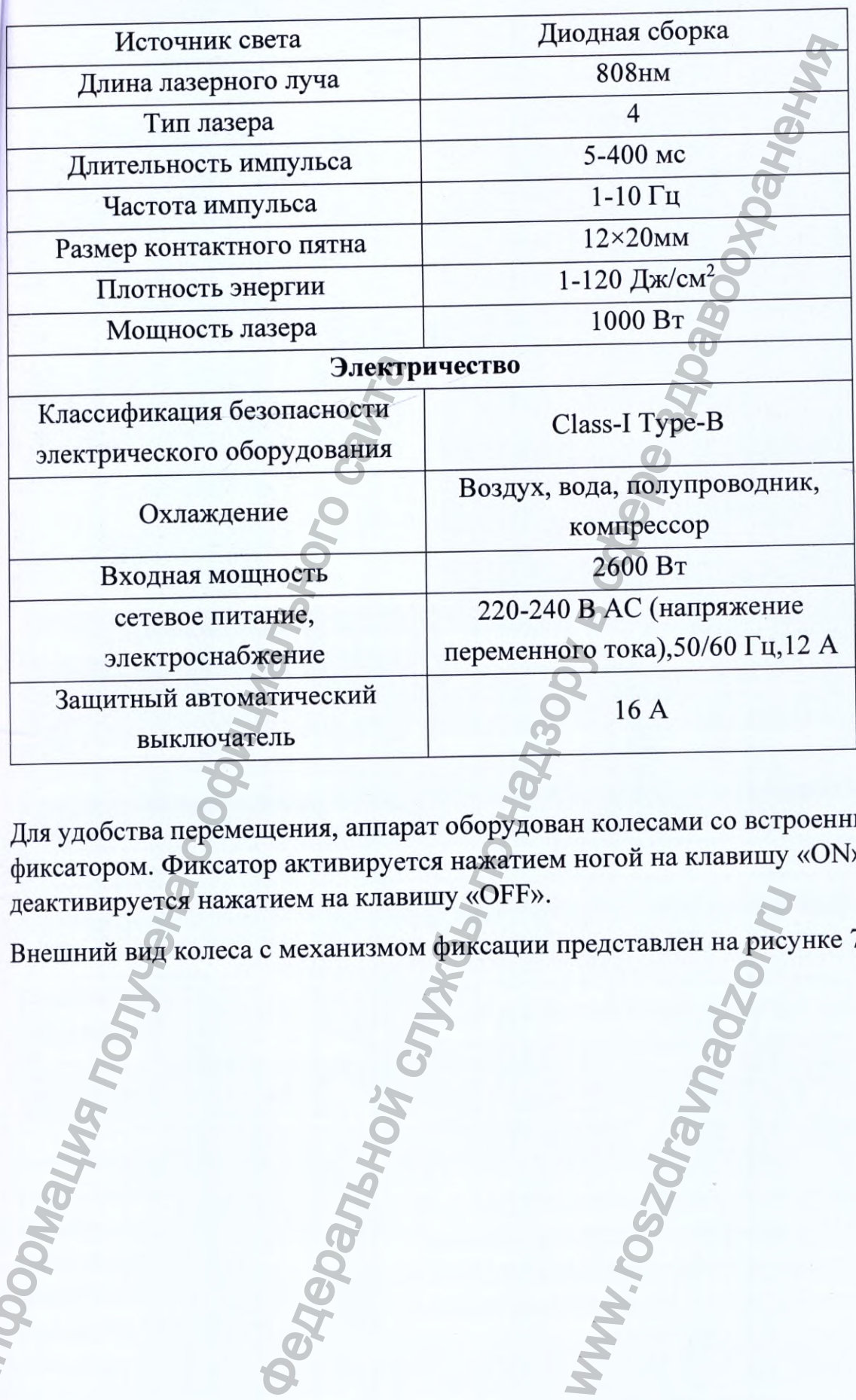

Для удобства перемещения, аппарат оборудован колесами со встроенным фиксатором. Фиксатор активируется нажатием ногой на клавишу «ON» и деактивируется нажатием на клавишу «OFF».

Внешний вид колеса с механизмом фиксации представлен на рисунке 7. Информация получения в собор сайтальной син

www.roszd

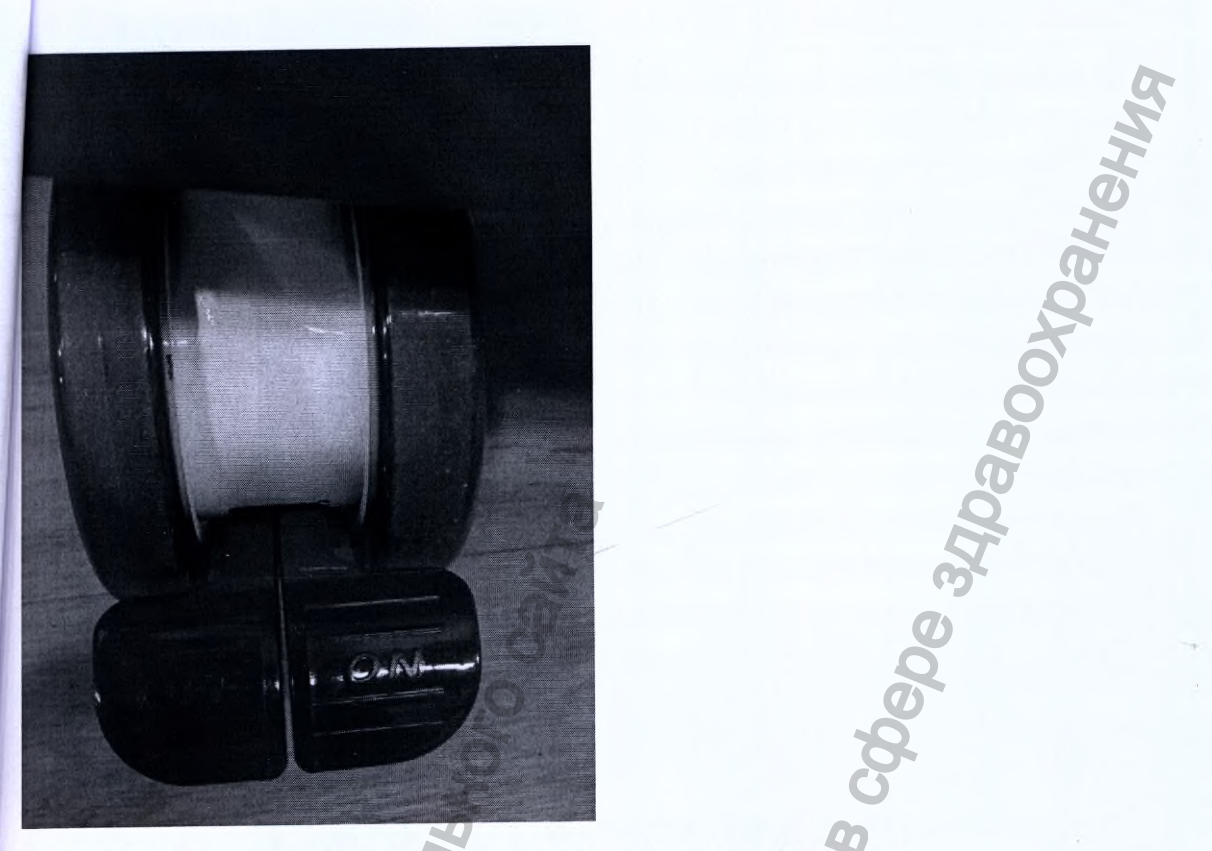

Рисунок 7 — внешний вид колеса с механизмом фиксации

Основные сведения об электромагнитной совместимости аппарата приведены в таблицах ниже.

Инструкция и основные положения производителя - электромагнитное излучение Аппарат предназначается для эксплуатации в указанных ниже электромагнитных условиях. Пользователь аппарата должен убедиться, что прибор эксплуатируется в надлежащих условиях.

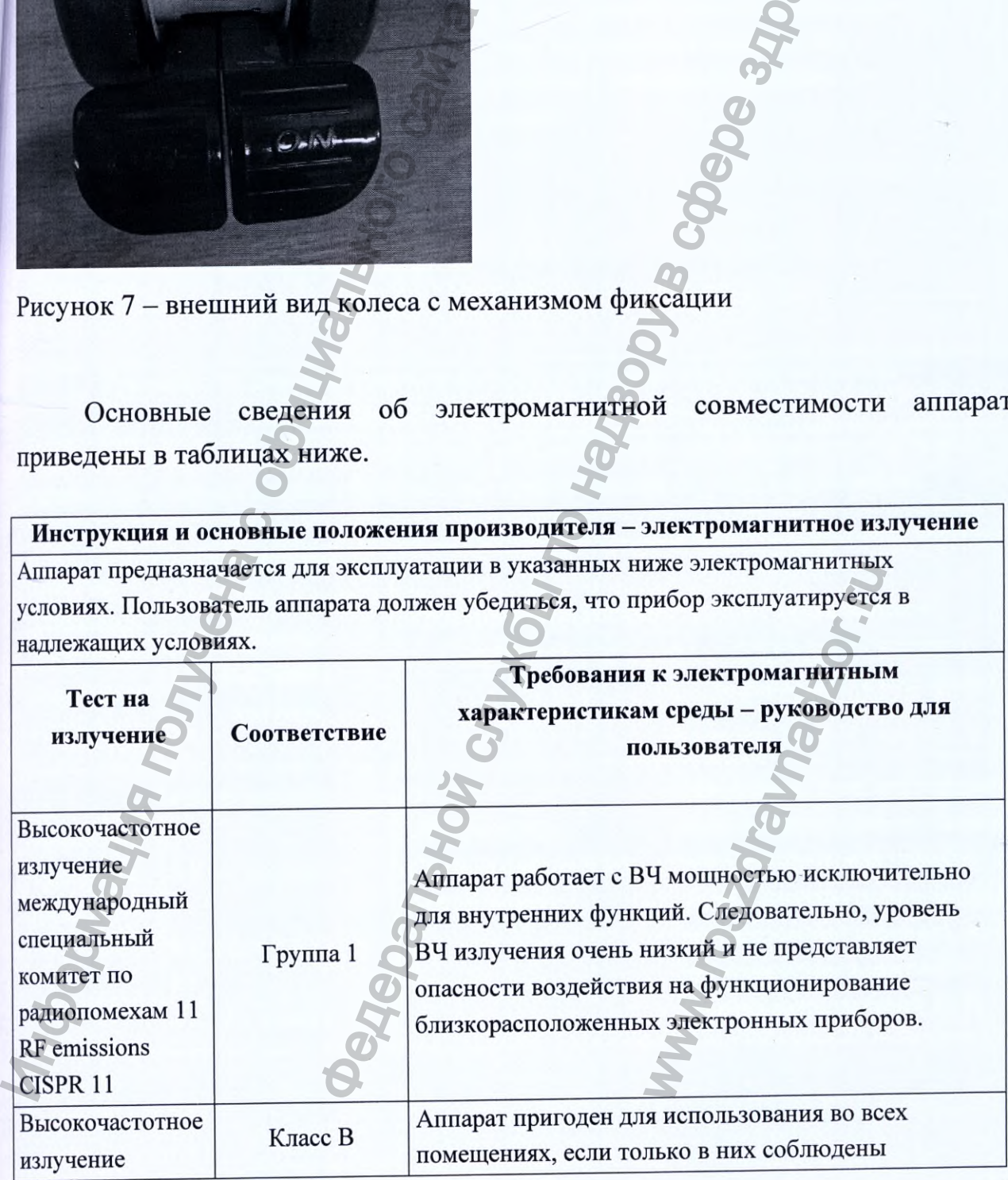

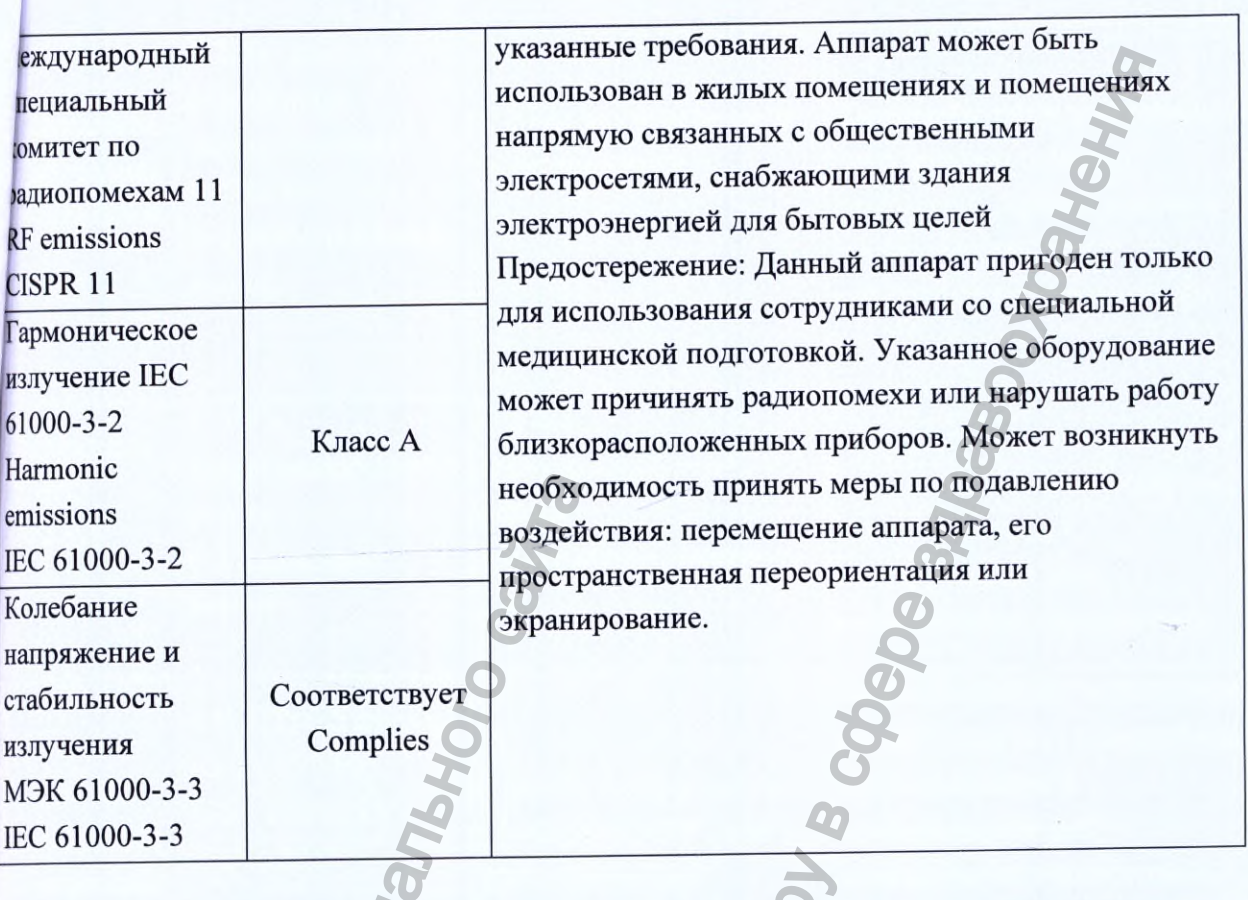

Руководство для пользователя и основные положения производителя электромагнитная помехозащищенность

Аппарат предназначается для эксплуатации в указанных ниже электромагнитных условиях. Пользователь аппарата должен убедиться, что прибор эксплуатируется в надлежащих  $\mathbf{C}$ 

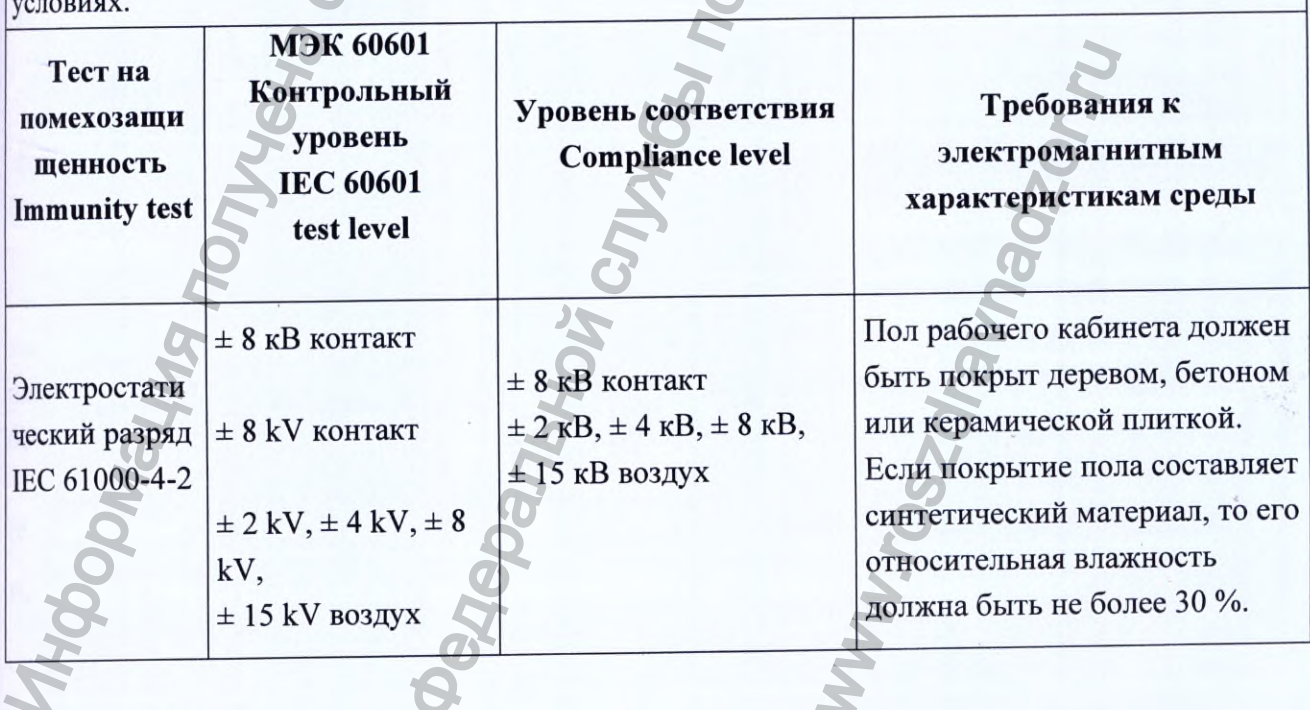

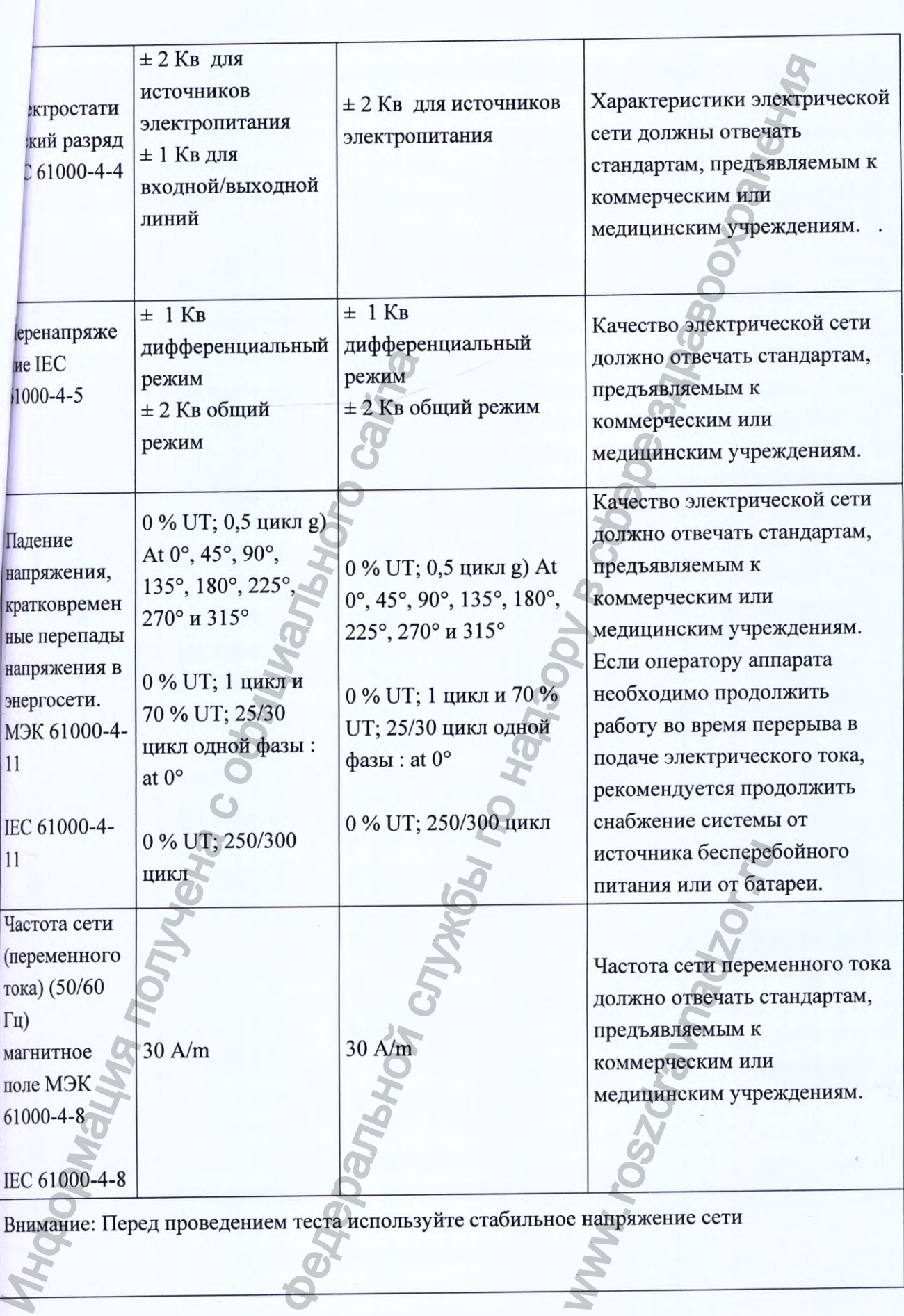

Руководство пользователя и основные требования производителя - электромагнитная помехозащищенность

ппарат предназначается для эксплуатации в указанных ниже электромагнитных условиях. Гользователь аппарата должен убедиться, что прибор эксплуатируется в надлежащих условиях.

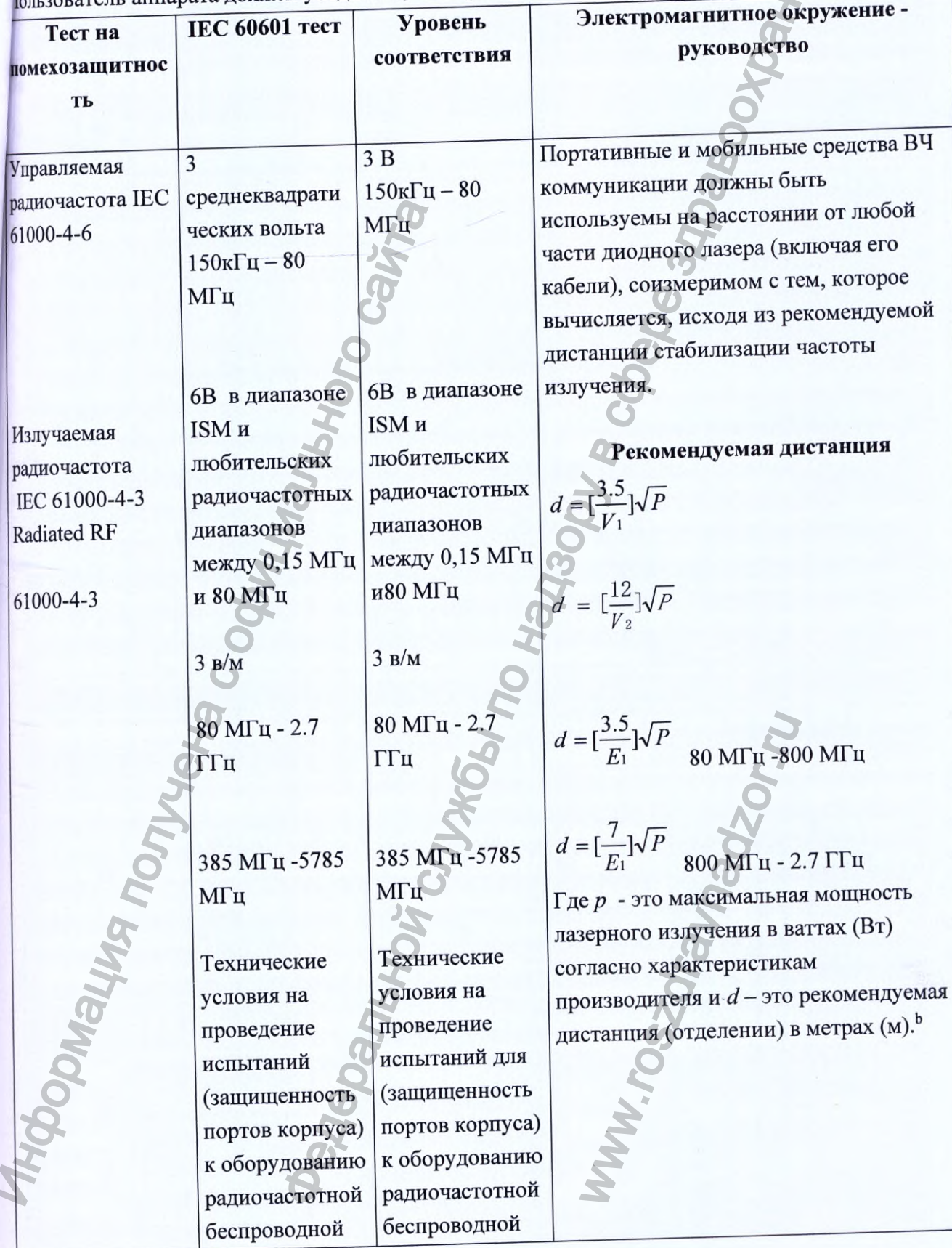

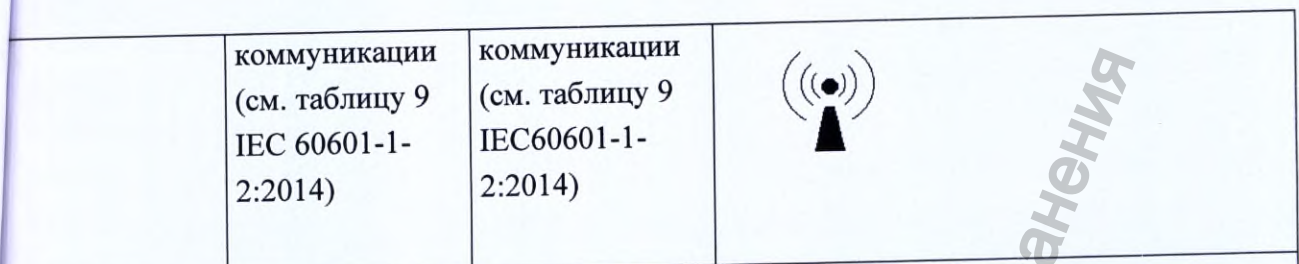

Заметка 1 . 80 МН и 800 МН и применяется повышение дистанции при увеличении частоты.

Заметка 2. Эти рекомендации применимы не для всех ситуаций. Электромагнитные волны поглощаются и отражаются от структур, предметов и людей.

ISM (промышленные, высокотехнологичные, медицинские диапазоны между 150 кГц и 80 МГц составляют 6,765 МГц -6,795 МГц, 13,553 МГц - 13,567 МГц; 26,957 МГц -27,283 МГц; и 40,66 МГц - 40,70 МГц. Радиолюбительские диапазоны между 0,15 МГц - 80 МГц составляет 1,8 МГц- 2,0 МГц, 3,5 МГц - 4,0 МГц, 5,3 МГц -5,4 МГц, 7 МГц - 7,3 МГц, 10,1 МГц - 10,15 МГц, 14 МГц- 14,2 МГц, 18,07 МГц - 18,17 МГц, 21,0 МГц - 21,4 МГц, 24,89 МГц - 24,99 МГц, 28,0 МГц - 29,7 МГц и 50,0 МГц - 54,0 МГц.

Невозможно теоретически точно предсказать диапазон электрических полей стационарных передатчиков, таких как базовая станция для радио (мобильных/беспроводных) телефонов, любительских радиостанций, станций АМ и FM радиовещания и телевещания. Следует провести исследование выбранной для работы области, чтобы оценить качество электромагнитного окружения. Если мощность поля, в границах работы с диодной лазерной системой, после замеров, превышает уровень требований соответствия радиоизлучению указанный выше, то аппарат лазеротерапии следует настроить для продолжения адекватной работы. Если при работе, происходит сбой, то следует принять необходимые меры, такие как перемещение и переориентирование диодной лазерной системы.

### Рекомендуемое рабочее расстояние между портативными и мобильными ВЧ средствами коммуникации и аппаратом

Аппарат предназначен для эксплуатации в помещении с электромагнитными характеристиками, предполагающими контроль над радиочастотными помехами. Пользователь аппарата может помочь предотвратить электромагнитные помехи, поддерживая минимально допустимое расстояние между портативными и мобильными ВЧ средствами коммуникации и аппаратом лазерной терапии, как рекомендовано ниже. Рекомендации составлены сообразно максимальной выходной мощности коммуникативных устройств.

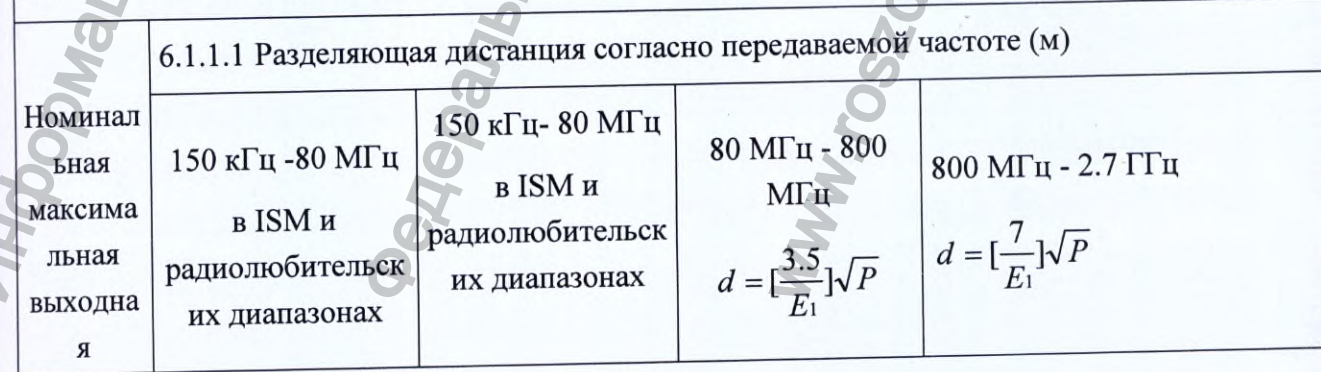

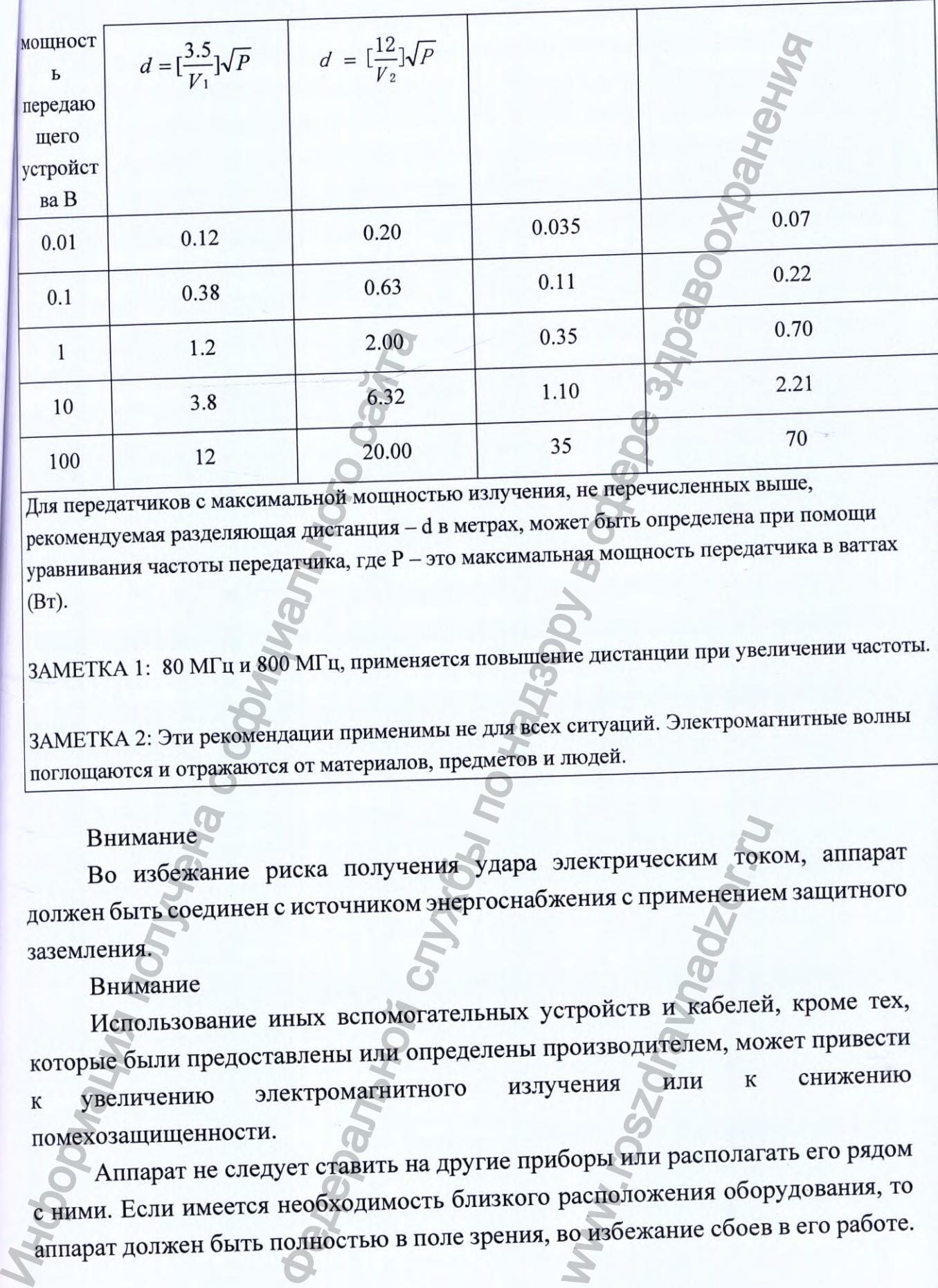

Во избежание риска получения удара электрическим током, аппарат должен быть соединен с источником энергоснабжения с применением защитного заземления.<br>Внимание Использование иных вспомогательных устройств и кабелей, кроме

7 Информация о наличии в медицинском изделии лекарственного [редства для медицинского применения, материалов животного и (или) 1человеческого происхождения

Аппарат не содержит и не имеет в своем составе лекарственных средств, материалов животного и (или) человеческого происхождения.

## 8 Информация о порядке установки и монтажа аппарата. Требования К рабочему помещению.

Ввод в эксплуатацию и обслуживание машины должно быть осуществлен специально обученными сервисными специалистами официального дистрибьютора.

### Распаковка и приемка аппарата

Упаковка оборудования на заводе осуществляется под строгим контролем. Пожалуйста, перед распаковкой аппарата, внимательно проверьте упаковку на наличие повреждений, сверьте с документацией, убедитесь, что все комплектующие в наличии, сохраните все элементы упаковки. При возникновении вопросов, незамедлительно свяжитесь с официальным дистрибьютором. Оригинальная упаковка вам может понадобиться в случае возврата аппарата, а также для его хранения или транспортировки. истрибьютора.<br>
Пистрибьютора.<br>
Распаковка и приемка аппарат<br>
Упаковка оборудования на заводе<br>
Пожалуйста, перед распаковкой аппар<br>
наличие повреждений, сверьте с<br>
комплектующие в наличии, сохраничие повреждений, сверьте с наличии в месциалистенной службы по надзоряния и службы по надзоряния и должно быть службы по надзору в службы службы по надзор службы по надзор службы по надзор службы по надзор службы по надзор службы по надзор службы

#### Установка

### Требования к условиям установки

Перед удалением внешней упаковки, необходимо убедиться в том, что рабочее пространство, окружающая среда и система электроснабжения удовлетворяют всем требованиям, изложенным ниже в этой главе.

Аппарат не следует устанавливать вблизи вентиляционного окна с горячим воздухом, также, дистанция должна быть соблюдена относительно других приборов.

Перед доставкой аппарата, необходимо откорректировать входную мощность аппарата с местными стандартами напряжения или с требованиями самого покупателя. система электрой<br>иже в этой главе.<br>итиляционного окн<br>подена относители<br>откорректировати<br>ряжения или с тре<br>апряжение переме<br>пение, что необх

## Технические требования к установке:

Переменное напряжение 220-240 напряжение переменного тока (VAC), 50/бОГц;

- Аппарат имеет эффективное заземление, что необходимо для безопасной работы;

выбранное место;

- 
- 
- 

аппарат без работы на 3 часа после чака<br>
— Подключите электрический<br>
— Закройте защитный автома<br>
— Нажмите на кнопку запуска<br>
— Включите первый раз. Если<br>
обратитесь к параграфу «Экран самоте<br>
Внимание:<br>
Если интерлок дв им имогос она службы по надзору в сливно сливно сливно сливно сливно сливно надзоровки по настользуйте кондиционер.<br>В его 30% до 70%. Для корректировки температу<br>при необходимости, используйте кондиционер.<br>В еки<br>поды (ес  $\,$ Когда аппарат выключен, вставьте воронку для воды в водоприемник, расположенный на задней стенке аппарата и добавьте 2.5 л. девонизированной или дистиплированной воды. Проверьте окно контроля уровня воды, расположенн

Внимание

В данном аппарате допустимо использование деионизированной или дистиллированной воды, строго запрещается применять водопроводную воду или минеральную воду. Если определить соответствие воды требованиям невозможно, то качество воды проверяется TDS тестом. Результативный показатель не должен превышать отметку 5. При необходимости вторичной транспортировки, убедитесь, что вода слита с помощью шланга для дренажа. Для транспортировки используйте оригинальную упаковку.

## Использование интерлока двери

обязательное нормы безопасности предусматривают Современные соединение интерлока с дверным выключателем рабочего помещения, что должно гарантировать отключение лазера, при открытии двери.

Раскройте интерлок, удалите проволочные перемычки 3, 4 и соедините интерлок с датчиком на двери (в комплект поставки не входит).

Интерлок работает по принципу стандартной замкнутой сети, т.е. если «дверь рабочего помещения открыта», два контакта находятся в состоянии «не замкнутой сети», если же «дверь рабочего помещения закрыта», то два контакта замыкаются.

Дверные датчики, как и провода для их подключения, не входят в комплект поставки аппарата и устанавливаются пользователем самостоятельно.

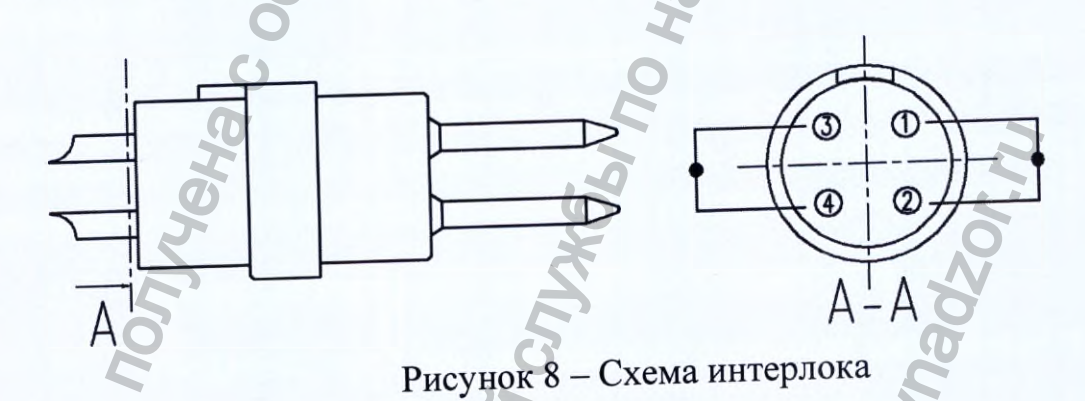

# Требования к условиям рабочего помещения

При работе с лазерами 4-го класса, вход в рабочее помещение должен быть отмечен предупредительным знаком о работе с лазером. Посторонним лицам запрещается входить в рабочее помещение во время процедуры.

# Предупреждающий знак у входа в помещение

На каждом входе в рабочий кабинет с лазером должен быть закреплен предупредительный знак.

Каждая дверь должна быть отмечена значком с предупреждающей надписью о работе с лазером, знаки должны указывать длину лазерного луча.

#### Защита окон от лазерного излучения

Когда лазер находится в работе, то существует необходимость защиты окон от опасности прохождения через них лазерных лучей за территорию рабочего помещения.

Внимание!

Игнорирование вышеизложенных рекомендаций может привести к опасному лазерному излучению.

#### Предотвращение лазерных бликов

На рабочем месте не должно быть материалов с высокой отражательной способностью, таких как зеркала и стекло. Эти меры позволят избежать отражения лазерного луча. В противном случае, отраженный от таких материалов лазерный луч, может нанести урон здоровью.

#### 9 Руководство к проведению процедуры

#### Подготовительный этап

Перед проведением процедуры, ознакомьтесь с нижеизложенной информацией:

В аппарате используется холодильный компрессор. Перед  $1)$ использованием аппарата, убедитесь, что он не перевернут и что угол наклона не превышает  $\geq 45^{\circ}$ . Если условие не соблюдено, то поместите аппарат на горизонтальную поверхность и оставьте без работы не менее чем на 12 часов.

Проверьте прочность всех соединений системы.  $2)$ 

Убедитесь, что лица, находящиеся в рабочей зоне аппарата, надели  $3)$ защитные очки.

4) Убедитесь, что кнопка аварийного отключения не нажата.

#### Загрузка системы

После завершения подготовительного этапа, нажмите кнопку запуска, аппарат будет включен. Затем, система отобразит на экране символ LOGO, через 30 секунд загрузится интерфейс приветствия и аппарат будет готов к процедуре.

Тест на чувствительность кожи (далее - кожный тест)

необходимо провести Tect на процедур, Перед проведением чувствительность кожи, как указано ниже:

Выберете зону для кожного теста. Если процедура проводится на всем лице, то выберете такую область, воздействие на которую не нанесет видимого эстетического урона, например - зона у основания уха. Если обрабатывается кожа грудной зоны, области шеи или других частей тела, выбирайте места для теста, скрытые от визуализации. Помните, что выбранный для теста участок, не должен иметь никаких признаков ран или инфекций.

Перед проведением теста, удалите лишние волосы с помощью бритвы и очистите кожу. Нанесите тонкий слой контактного геля на область для тестирования. Толщина слоя около 2-3 мм. Удерживайте лазерный наконечник для обработки вертикально к коже и направляйте давление по росту волос в два или три приема. Сотрите гель и через 5-10 минут оцените результат теста.

Проверьте, есть ли вокруг волосяного фолликула раздражение, отсутствие эпидермической реакции - это наилучший результат. Последующие манипуляции могут проводиться с тем же напряжением и частотой импульса.

Если после кожного теста, на коже не появилось никаких видимых изменений, то напряжение можно увеличить на 1-2 Дж/см2 соответственно.

Если пациент испытывает острую боль или в области теста появился волдырь, то напряжение следует снизить, т.к. оно слишком высокое или частота обработки слишком большая.

#### Внимание:

Для проведения процедуры рекомендуется использовать прозрачный гель средней вязкости, применяемый при ультразвуковых исследованиях.

Во время проведения процедуры пациент и оператор должны надеть защитные очки, пациент должен оставаться на кушетке;

Область воздействия луча нужно увеличивать постепенно - от наименьшей, к более обширным зонам;

Удалите волосы с области обработки и очистите ее. Постарайтесь не повредить кожу и убедитесь, что на ней отсутствует инфекция;

Наконечник излучателя должен быть плотно прижат к коже;

Для легкого скольжения аппликатора (манипулы) во время процедуры, осуществляйте движение по росту волос;

Потребность в анестезии зависит от чувствительности кожи, что

1ыявляется во время процедуры;

Поддерживайте контакт с пациентом во время проведения процедуры, советуйтесь с пациентом и регулируйте параметры соответственно;

Для пациентов с темной кожей и толстым волосом применяется низкая энергетическая плотность. Для пациентов со светлой кожей и тонким волосом применяется высокая энергетическая плотность;

Протирайте аппликатор (манипулу) влажными салфетками и сохраняйте его в чистоте.

#### **Проведение процедуры**

1. Включите аппарат.

2. Введите пароль на экране монитора.

3. Выберите фототип кожи.

4. Установите параметры аппарата в зависимости от фототипа кожи.

I фототип: плотность энергии 7-18 Дж/см^ длительность импульса 70 мс, частота импульса от 1 до 6 Гц;

II фототип: плотность энергии 7-16 Дж/см^, длительность импульса 70-75 мс, частота импульса от 1 до 6 Гц;

III фототип: плотность энергии 7-14 Дж/cм^ длительность импульса 70-75 мс, частота импульса 1-6 Гц;

IV фототип: плотность энергии 7-12 Дж/см^ длительность импульса 70-75 мс, частота импульса 1 -6 Гц;

 $V$  фототип: плотность энергии 5-7 Дж/см<sup>2</sup>, длительность импульса 75-80 мс, частота импульса 1-6 Гц;

VI фототип: плотность энергии 5 *Д ж / с м \* длительность импульса 70-75 мс, частота импульса 1-6 Гц.

При установке параметров необходимо учитывать обрабатываемую зону, зона бикини: плотность энергии не более 7 Дж/см<sup>2</sup>, частота импульса 3 Гц; зона подмышек: плотность энергии не более 10 Дж/см<sup>2</sup>, частота импульса 3 Гц; иследия поличисли в энестонении поличисли электроль на экране м<br>2. Введите пароль на экране м<br>3. Выберите фототип кожи.<br>4. Установите параметры аппа;<br>1 фототип: плотность энергии<br>частота импульса от 1 до 6 Гц;<br>II фототип онедуры,<br>
найте контакт с пациентом во время прответс в слицентом и регулируйте параметры соответс<br>
нгов с темной кожей и толстым волосом прим<br>
поготость. Для пациентов со светлой кожей и<br>
высокая энергическая плотность;  $M^2$ , длительность им<br> $H^2$ , длительность импу.<br>итывать обрабаты<br>7 Дж/см<sup>2</sup>, частота и<br>лее 10 Дж/см<sup>2</sup>, частота и<br>2, частота импульса<br>2, частота импульса<br>7 Мм<sup>2</sup>, частота импульса

зона рук: плотность энергии 10-18 Дж/см<sup>2</sup>, частота импульса 3-4 Гц; зона ног: плотность энергии 10-18 Дж/см^, частота импульса 4-5 Гц, зона корпус: плотность энергии 10-18 Дж/см<sup>2</sup>, частота импульса 3-5 Гц; зона лицо: плотность энергии 10-18 Дж/см<sup>2</sup>, частота импульса 2 Гц.

5. Выставите корректную частоту импульса для обрабатываемой зоны. На участки до 15 см - 1-3 Гц, на участки более 15 см - 4-6 Гц.

6. Подготовьте кожу, обработав ее 0,05 водным раствором хлоргексидина.

7. Нанести на обрабатываемый участок контактный гель толщиной около 1 MM.

пациента очки: для использовать защитные процедуре 8. При светонепроницаемые, для оператора с оптической плотностью 5 + при диапазоне 740-1100 нм и 7+ при диапазоне 780-1070 нм.

9. Перейдите в режим готовность.

Плотно прижмите головку аппликатора (манипулы) к коже. 10. Активируйте лазер. Проведите по одной области от 3 до 8 проходов, нигде не задерживая манипулу. Обработайте таким образом всю область.

11. По окончанию процедуры переведите аппарат в режим ожидания.

12. Снимите контактный гель с поверхности кожи чистыми салфетками.

13. Выключите аппарат

Для проведения процедуры рекомендуется использовать прозрачный гель средней вязкости, применяемый при ультразвуковых исследованиях.

### Сведения о программном обеспечении

Аппарат использует предустановленное программное обеспечение WLA-01, версии L0-B-1.0.136 (далее - ПО). Данное ПО не предусматривает каких-либо изменений, производимых пользователем.

проектирования, разработки и валидации процессе Сведения о программного обеспечения представлены в приложении 1 к выписке их технической документации «Валидация программного обеспечения».

#### Экран приветствия

Интерфейс отображает наименование аппарата и автоматически выдает окно ввода пароля. Введите пароль "123456" и нажмите кнопку ОК, чтобы запустить экран самотестирования. Если Вы ввели пароль неправильно, окно ввода пароля также отобразит ошибку, Вы должны будете повторно ввести пароль.

Изменение или переустановка пароля интерфейса

Чтобы изменить или переустановить пароль интерфейса нажмите кнопку "внести поправки" на клавиатуре пароля.

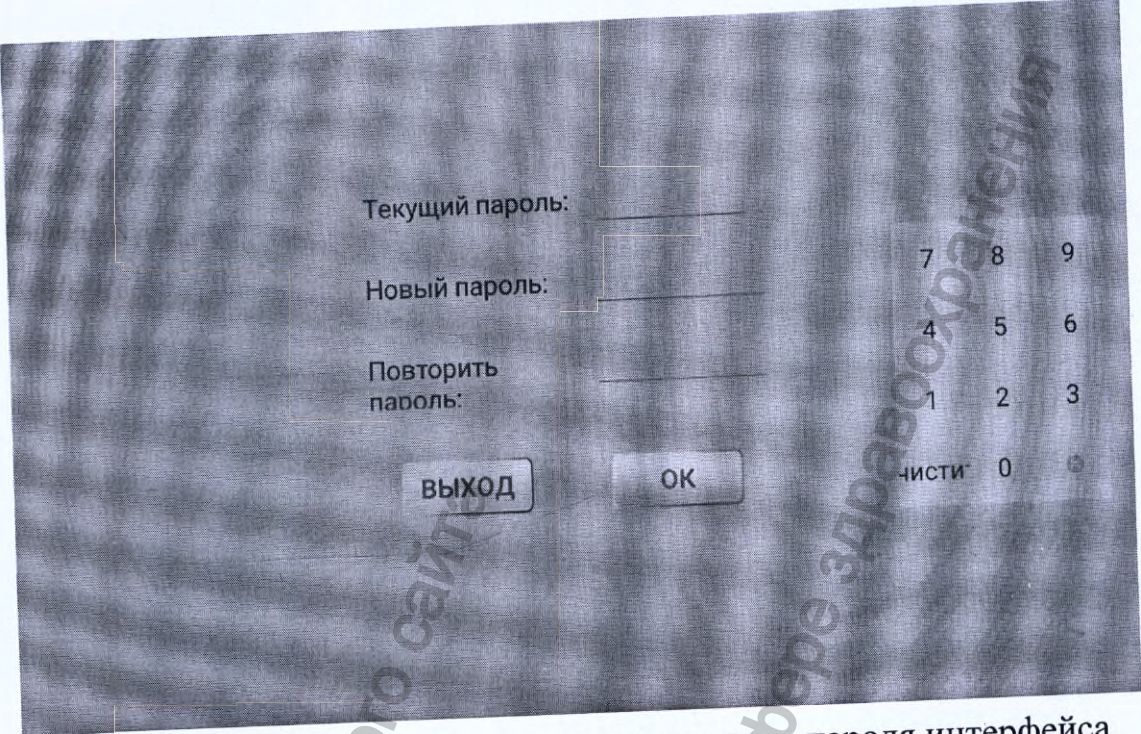

Рисунок 9 - Изменение или переустановка пароля интерфейса

В интерфейсе изменения пароля нажмите на правое окошко для ключей и введите оригинальный пароль, новый пароль и подтверждение пароля. Пароль состоит из шести цифр. Нажмите кнопку "ОК", чтобы вернуться к экрану приветствия. Пароль успешно изменен. Если вы забыли пароль, установите его вновь, введите "56575859" в исходное поле для пароля, затем введите новый пароль и подтверждение. Нажмите "ОК" чтобы вернуться к экрану приветствия. Пароль успешно восстановлен.

Экран самодиагностики (самопроверки)

**RODREDGE REPAIR** 

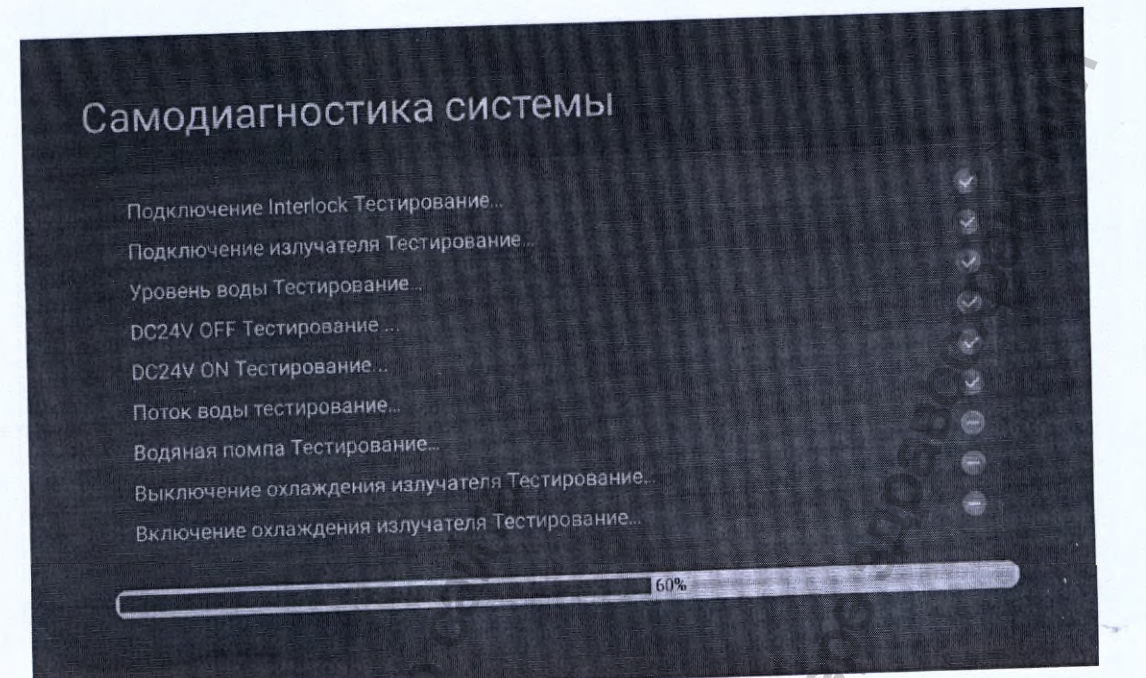

## Рисунок 10 — Самодиагностика

По завершении самопроверки, система автоматически выдает экран для медицинских процедур. Если в программе самопроверки есть ошибка, обратитесь к следующему окну «Диагностика самопроверки и удаление ошибки» или свяжитесь с официальным дистрибьютором. Перезапустите аппарат после исправления пароля.<br>Окно диагностика самопроверки и удаление ошибки:

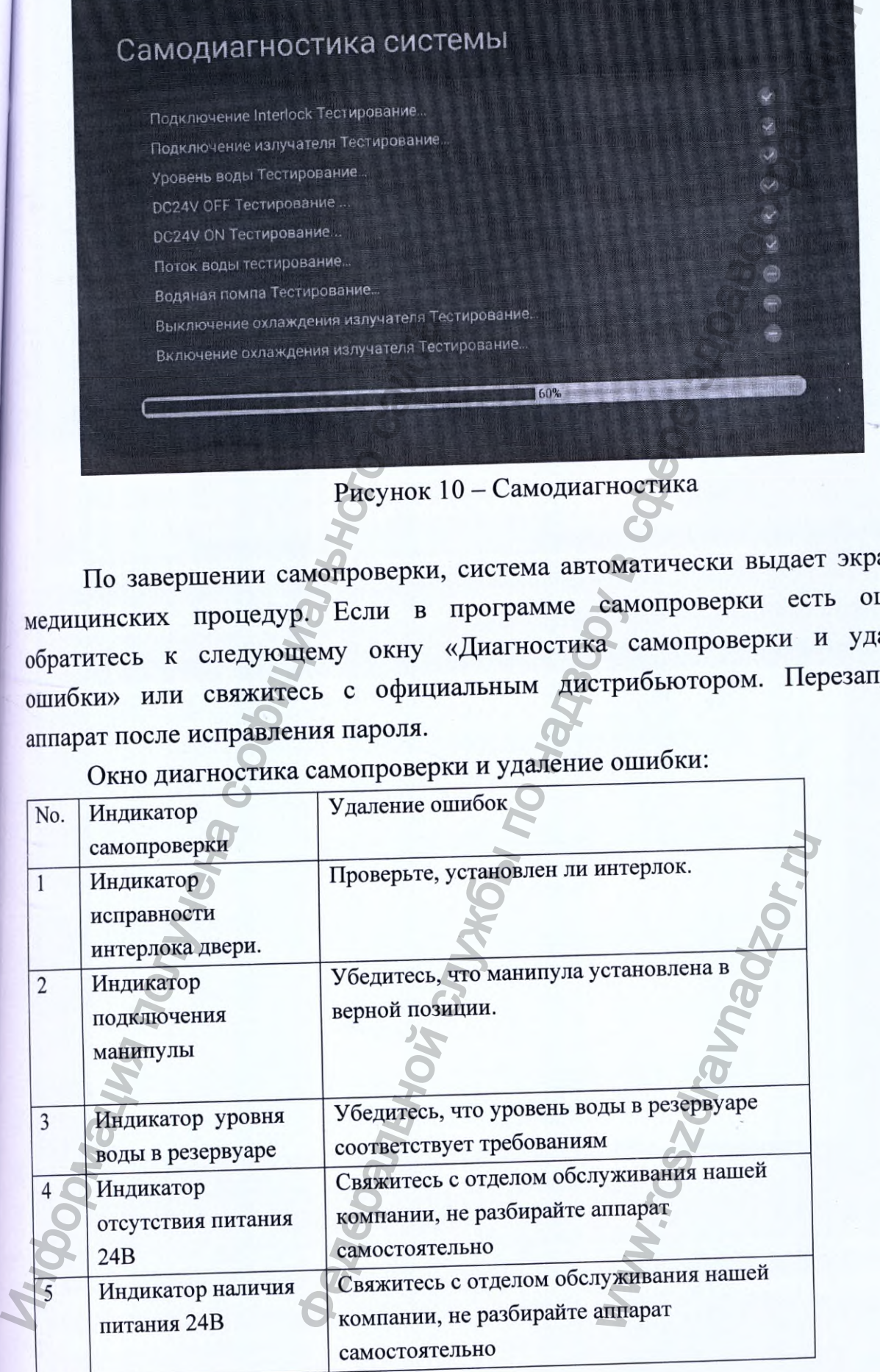

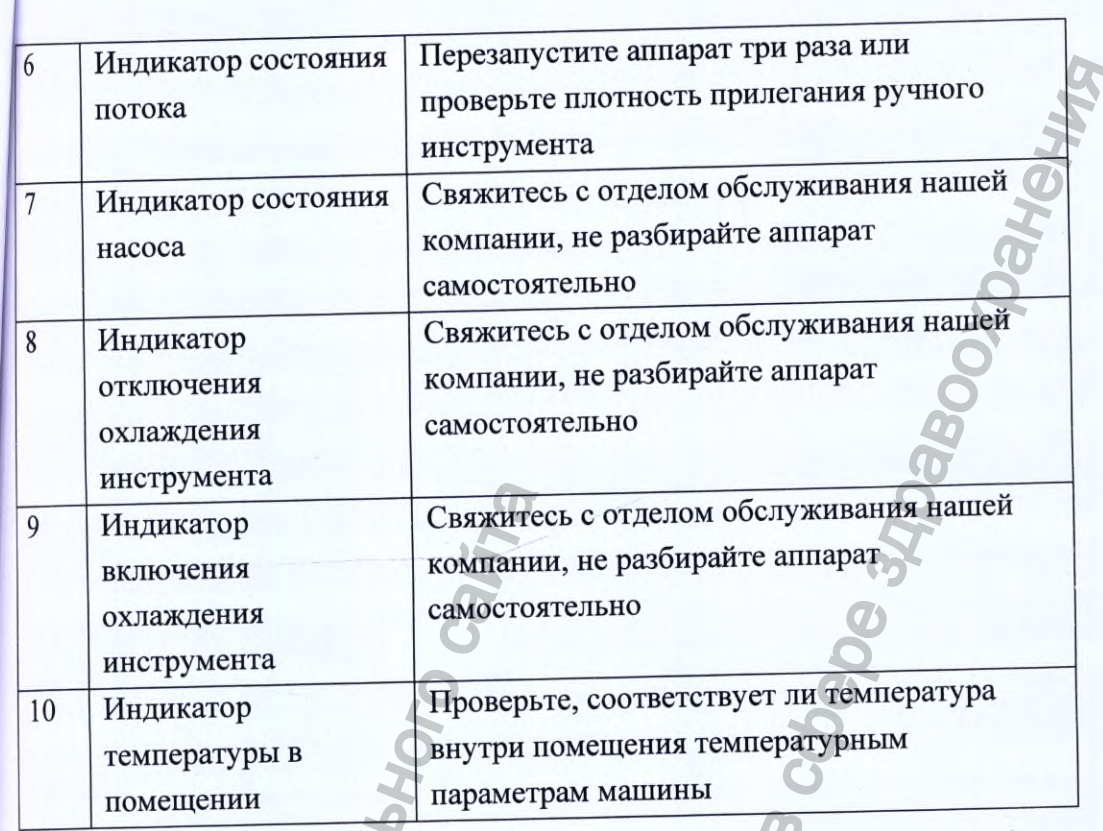

Профессиональный интерфейс

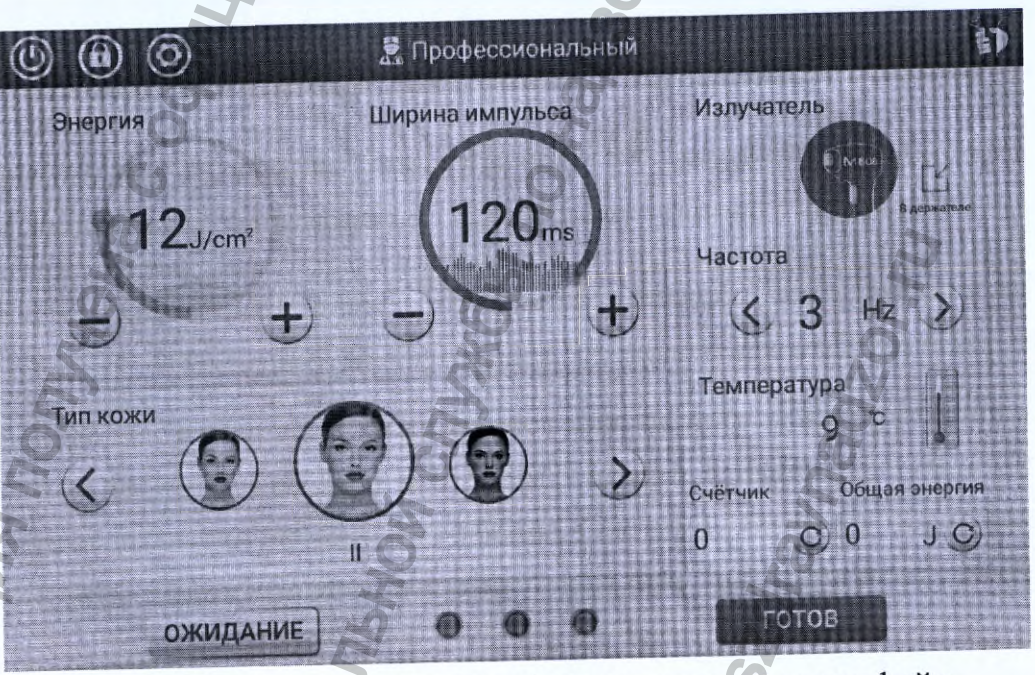

Рисунок 11 - Профессиональный интерфейс

Интерфейс предполагает цифровое управление рабочими параметрами: плотность энергии, ширина импульса, тип кожи, частота. Параметры могут быть установлены соответствующими кнопками.

Плотность энергии: исходя из типа кожи и частоты воздействия, адаптивная регулировка производится автоматически. Спектр настройки - 1-120  $\mu$ ж/см<sup>2</sup>. Показатель по умолчанию - 12 Дж/см<sup>2</sup>.

Частота импульса: продолжительность импульса зависит от типа кожи и цвета волоса. Показатель по умолчанию -120 мс.

Тип кожи: Степень кожной пигментации соотносится с четырьмя типами режимов настройки (I, II, III, IV, V, VI). Показатель по умолчанию - I.

Частота: Частота лазерного импульса, доступные режимы настройки- 1-10 Гц. Режим по умолчанию -  $3\Gamma$ ц.

Температура: отображение состояния температуры нагрева на дисплее в реальном времени указана в °С

указывает на то, что если процедура с лазером  $>0<$ Сброс счетчика: завершена, кнопка сброса обновит показатели до нуля.

Режим настройки аппликатора (манипулы): отображает символ текущего состояния аппликатора (манипулы).

Отображение состояния наконечника аппликатора (манипулы): показывает, находится ли аппликатор (манипула) в приемном устройстве аппарата или вне его.

Текущие показатели (настройки): Показывает текущее количество

импульсов в сеансе, кнопка "очистить все" поможет вам обнулить счетчик. Совокупная мощность: Показывает общее количество рассеянной

энергии, кнопка "очистить все" О поможет вам обнулить показатели счетчика. Кнопка остановки: нажмите кнопку остановки работы в верхнем левом

углу экрана , в окошке подсказки, которое появится, выберете значок "Нет" и нажмите на него, если вы хотите отменить завершение работы. Нажмите на "Да", для запуска закрытия экрана интерфейса. Система закроется через 2 секунды.

Кнопка блокировки экрана: нажмите на верхнюю левую кнопку , чтобы закрыть экранный режим. Сдвиньте кнопку блокировки

блокировки в середину, введите пароль в всплывшем окошке, для разблокировки экрана.

Кнопка настройки: для вызова окна настроек, прикоснитесь к верхней

левой кнопке

Логотип интерфейса: центральная иконка рабочего экрана А указывает на Профессиональную операционную систему. 34

Кнопка текущего состояния работы: первая иконка в верхнем правом углу рабочего экрана показывает текущее состояние работы.

Готовность: нажмите значок «Готовность», теперь система готова контролировать лазерный луч. В этом режиме, никакие другие кнопки, кроме кнопок закрытия системы и кнопки состояния готовности, не работают.

Ожидание работы: нажмите кнопку ожидания, система переходит в режим ожидания, лазерный луч не активирован.

#### Внимание:

После активации кнопки ожидания, система перейдет в ждущий режим и отключит систему охлаждения, если вы в течение 5 минут не нажмете кнопку готовности.

Предупреждение:

Тест на чувствительность кожи должен быть проведен до начала процедуры; изменение мощности должно начинаться с самого низкого до воздействия на кожу мощность допустимая максимально высокого; определяется по результатам кожного теста. Процедура удаления волос на большой площади осуществляется после кожного теста. На подготовительном этапе, рекомендуется охладить головку аппликатора до 4 градусов, а затем включать лазер.

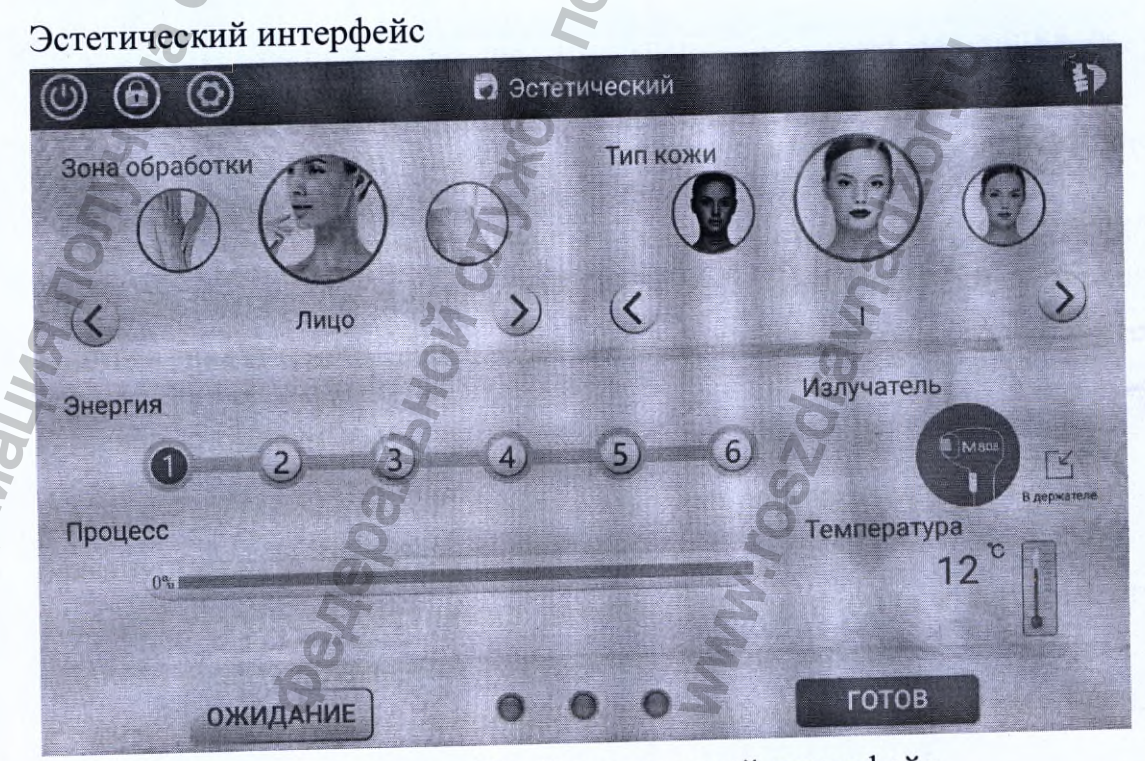

Рисунок 12 - Эстетический интерфейс

Выбор зоны для обработки: существует 7 потенциальных зон: лицо, зона руди и паха, подмышки, спина, зона бикини, руки и ноги.

Тип кожи: тон кожи определяется по шкале от 1 до 6, тип кожи по  $\gamma$ молчанию – 1.  $\gamma$ 

Энергетическая мощность: определяется по шкале от 1 до 6, и постепенно увеличивается от наименьшей - 1, до наибольшей - 6. Мощность по умолчанию-1.

Процедура обработки: исходя из выбранной зоны обработки, типа кожи и мощности, подтвердите общую нагрузку и время лазерной обработки. Когда мощность излучения достигнет максимума, луч погаснет, шкала отображения процесса укажет на ноль и система автоматически перейдет в ждущий режим.

Положение головки аппликатора (манипулы): указывает на то, находится ли он в приемном устройстве аппарата или вне его.

Температура головки аппликатора (манипулы): Температура головки аппликатора (манипулы) в реальном времени отражается на экране по шкале Цельсия - °С.

Кнопка остановки: Нажмите кнопку остановки работы в верхнем левом углу экрана (, в окошке подсказки, которое появится, выберете значок "Нет" и нажмите на него, если же вы хотите отменить завершение работы, нажмите на "Да", для запуска закрытия экрана интерфейса. Система закроется через секунды. Процедура обработки: исходя мощности, подтвердите общую нагуминного казлучения достигнет мак<br>процесса укажет на ноль и система а<br>положение головки апплик<br>температура головки апплик<br>Температура головки апплик<br>Пельсия - °С бработки: существует 7 потенциальных зон-элиц.<br>1.1, спина, зона бикини, руки и ноги.<br>1.1, спина, зона бикини, руки и ноги.<br>1.3, спина, зона бикини, руки и ноги.<br>1.1, до надбольшей - 6. Мощность по умол<br>1.1.1. неходя из в

Кнопка блокировки экрана: Нажмите на верхнюю левую кнопку блокировки , чтобы закрыть экранный режим. Сдвиньте кнопку блокировки в середину, введите пароль в всплывшем окошке, для разблокировки экрана. са. Система закре<br>е на верхнюю ли.<br>1м. Сдвиньте кнопк<br>се, для разблокиров<br>рейса настроек, пр<br>ка рабочего экрана<br>первая иконка в ве<br>ояние работы.

Кнопка настройки: Для ввода интерфейса настроек, прикоснитесь к верхней левой кнопке

Логотип интерфейса: центральная иконка рабочего экрана в указывает на Профессиональную операционную систему.

кнопка текущего состояния работы: первая иконка в верхнем правом углу рабочего экрана показывает текущее состояние работы.

Режим готовности: определяется аналогично профессиональному (медицинскому) режиму настроек.

**J**

профессиональному аналогично Режим ожидания: определяется (медицинскому) режиму настроек.

Внимание:

После активации кнопки ожидания, система перейдет в ждущий режим и отключит систему охлаждения, если вы в течение 5 минут не нажмете кнопку готовности.

Предупреждение:

Тест на чувствительность кожи должен быть проведен до начала процедуры; изменение мощности должно начинаться с самого низкого до воздействия максимально допустимая мощность определяется по результатам кожного теста. Процедура удаления волос на высокого; большой площади осуществляется после кожного теста. На подготовительном этапе, рекомендуется охладить головку аппликатора до 4 градусов, а затем включать лазер.

## Интерфейс установок

Нажмите на установочную кнопку в верхнем левом углу, появится интерфейс системных установок.

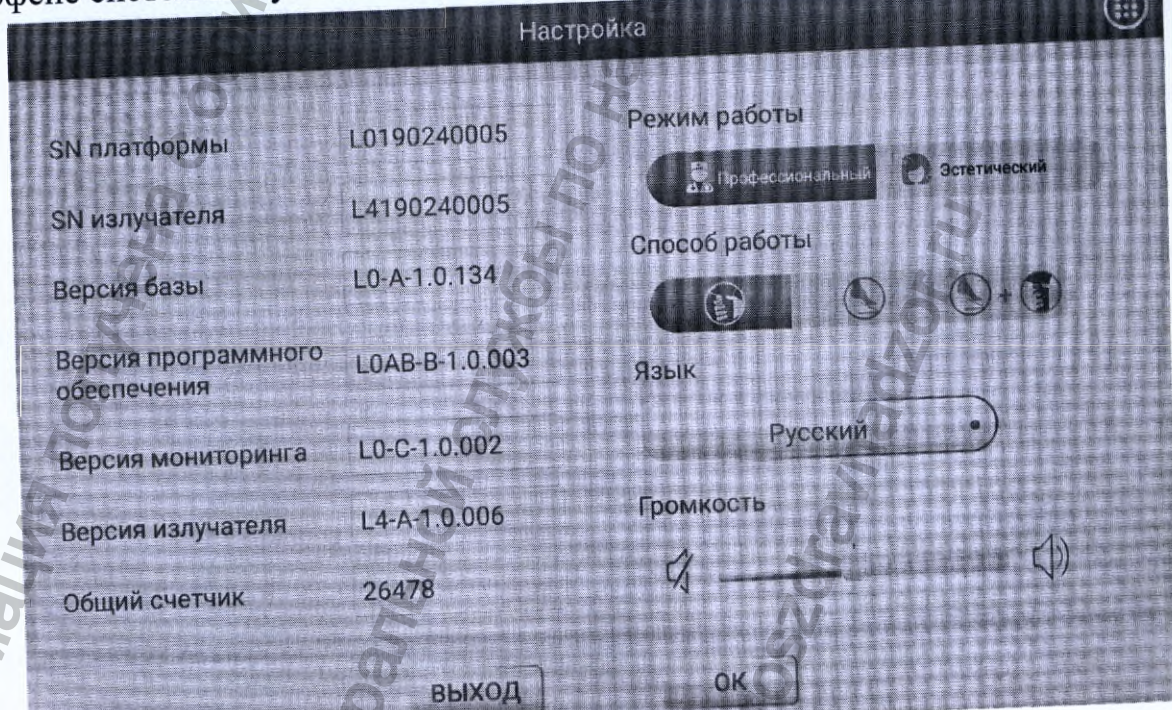

Рисунок 13 - Интерфейс установок

SN платформы: отражает серийный номер аппарата SN излучателя: отражает серийный номер аппликатора (манипулы); Версия базы: отражает версию базы аппарата;

Версия программного обеспечения: отражает версию программного обеспечения;

Версия мониторинга: отражает версию программного обеспечения для контроля качества воды;

Версия излучателя: отражает версию аппликатора (манипулы);

Общий счетчик: отражает общее число вспышек лазера с периода отгрузки аппарата с фабрики.

Кнопка ввода пароля в верхнем правом углу: Нажмите кнопку. после этого появится окно для ввода пароля, введите соответствующий пароль и нажмите кнопку "ОК". После этого появится экран технической поддержки.

Включение интерфейса управления: нажмите соответствующую кнопку, чтобы запустить профессиональный экран или экран эстетических операций;

Рабочий режим: предполагает три вида лазерных процедур и три кнопки выбора

, этот режим позволяет активировать управление А: выберите значок только лазером с помощью кнопок на рукоятке.

, этот режим позволяет управлять лазерным лучом В: выберите только с помощью педали активации.

, для управления лазерным лучом в данном С: выберите режиме, нужно надавить педаль активации и нажать кнопку на рукоятке манипулы. • после

Язык (ввода): Нажмите кнопку переключения языка этого появится окошко выбора для переключения между тремя языками упрощенным китайским, русским и английским языками. После выбора языка, справа возникнет значок "У", нажмите кнопку «ОК», включите язык, затем вернитесь к исходному экрану. Язык по умолчанию английский.

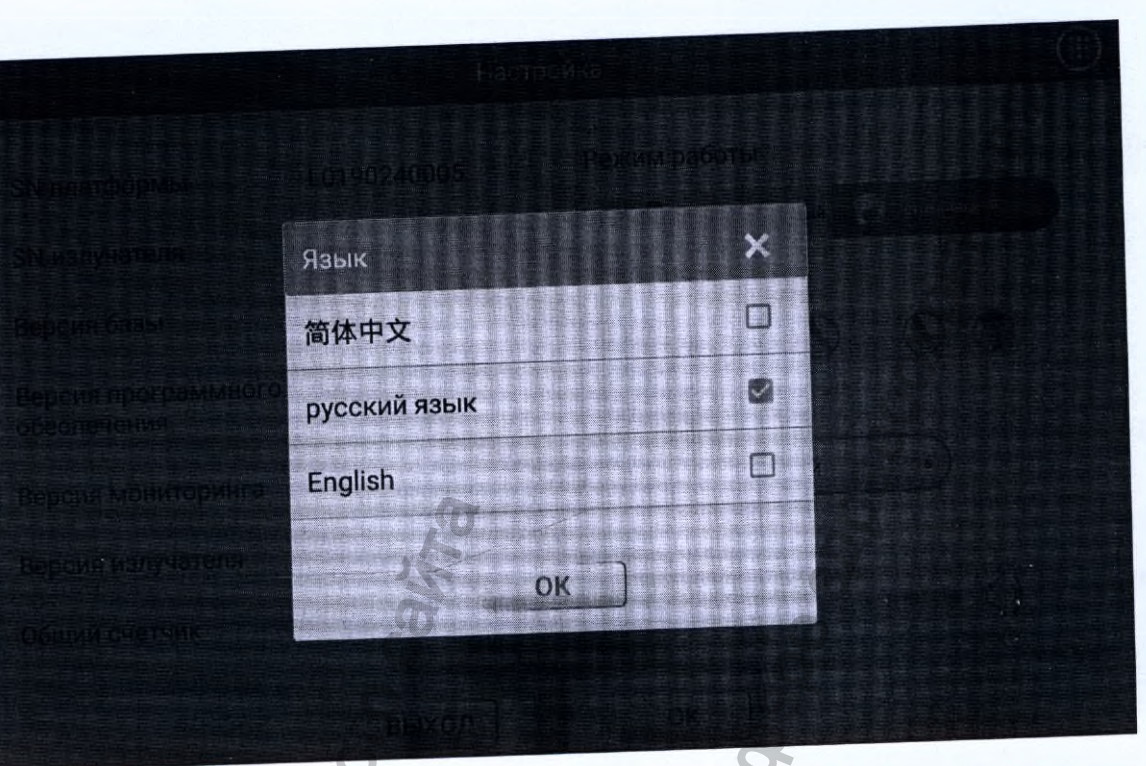

Рисунок 14 - Выбор языка

Звук: Установите громкость звука с помощью бегунка. Крайняя левая позиция - без звука, справа позиция самой высокой громкости.

Отменить: Нажмите значок отмены "Cancel", не сохраняйте настройки и вернитесь

Определить (детерминировать, выбрать): нажмите кнопку"ОК", сохраните настройки вернитесь к рабочему экрану.

#### Внимание:

экстренного В случае крайней необходимости, нажмите кнопку отключения;

Не проводите процедуру на поврежденной или инфицированной коже;

Во время процедуры поддерживайте контакт с пациентом, обращайте внимание на состояние пациента, одновременно корректируйте параметры воздействия.

Следите за охлаждением эпидермиса. Во время процедуры для пациентов с особой чувствительностью к боли, или в случаях необходимости обработать обширную зону эпидермиса, а также в ситуациях, когда необходимо применение высокой мощности лазерного излучения, возможно применение холодного компресса.

Значение символов

 Этот символ показывает информацию о параметрах аппликатора, включая зону обработки (большая или маленькая), и длину волны

® Этот символ указывает на режим активации диодной матрицы с ПОМОЩЬЮ кнопки на аппликаторе.

Этот символ указывает на то, что активировать диодную матрицу МОЖНО нажатием педали активации.

*^* Этот символ значит, что аппликатор (манипула) изъят из места своего хранения (в приемном устройстве аппарата).

*^* Этот символ значит, что аппликатор (манипула) находится в зоне своего хранения (в приемном устройстве аппарата).

Этот символ возникает, когда качество воды больше не соответствует требованиям. Заменяйте деионизированную или дистиллированную воду вовремя. В противном случае, через некоторое время, система выдаст сигнал тревоги и прекратит работу автоматически.

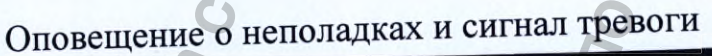

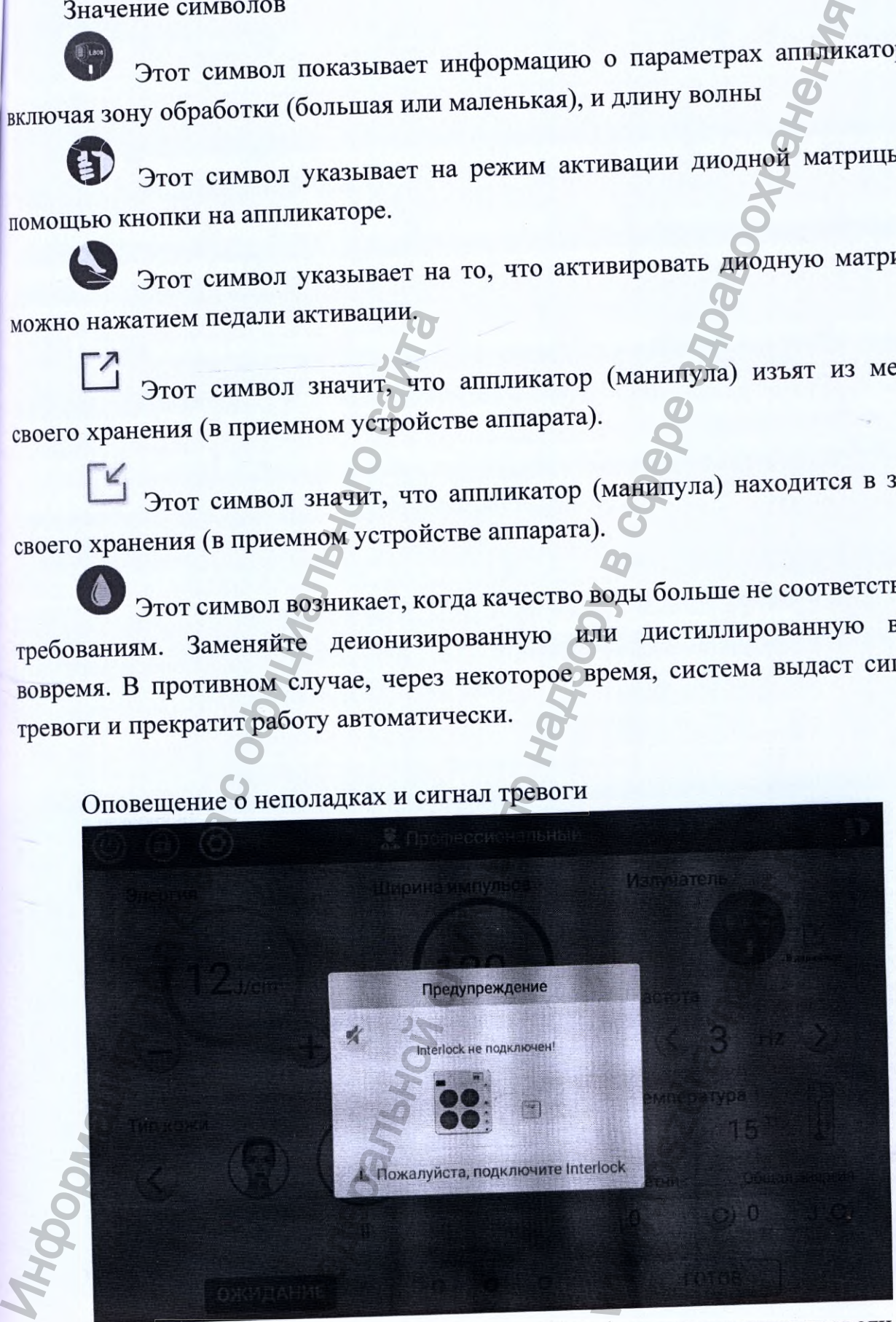

Рисунок 15 - Экран оповещения о неполадках и сигнал тревоги

Когда система работает в аномальном режиме, то она выдает соответствующий сигнальный экран и отображает соответствующий код ошибки.

Если возникает предупреждающая иконка, слева загорается желтый , код начинается с W, то пользователь сверяет восклицательный знак соответствующий код ошибки, и после ее устранения, предупредительный знак исчезает. красный

загорается ошибки, слева значка возникновении При , код начинается с Е, то пользователь сверяет восклицательный знак соответствующий код ошибки, который запрещает любые манипуляции. В этой ситуации оператор должен связаться с производителем.

катора тревоги отображен в таблице:

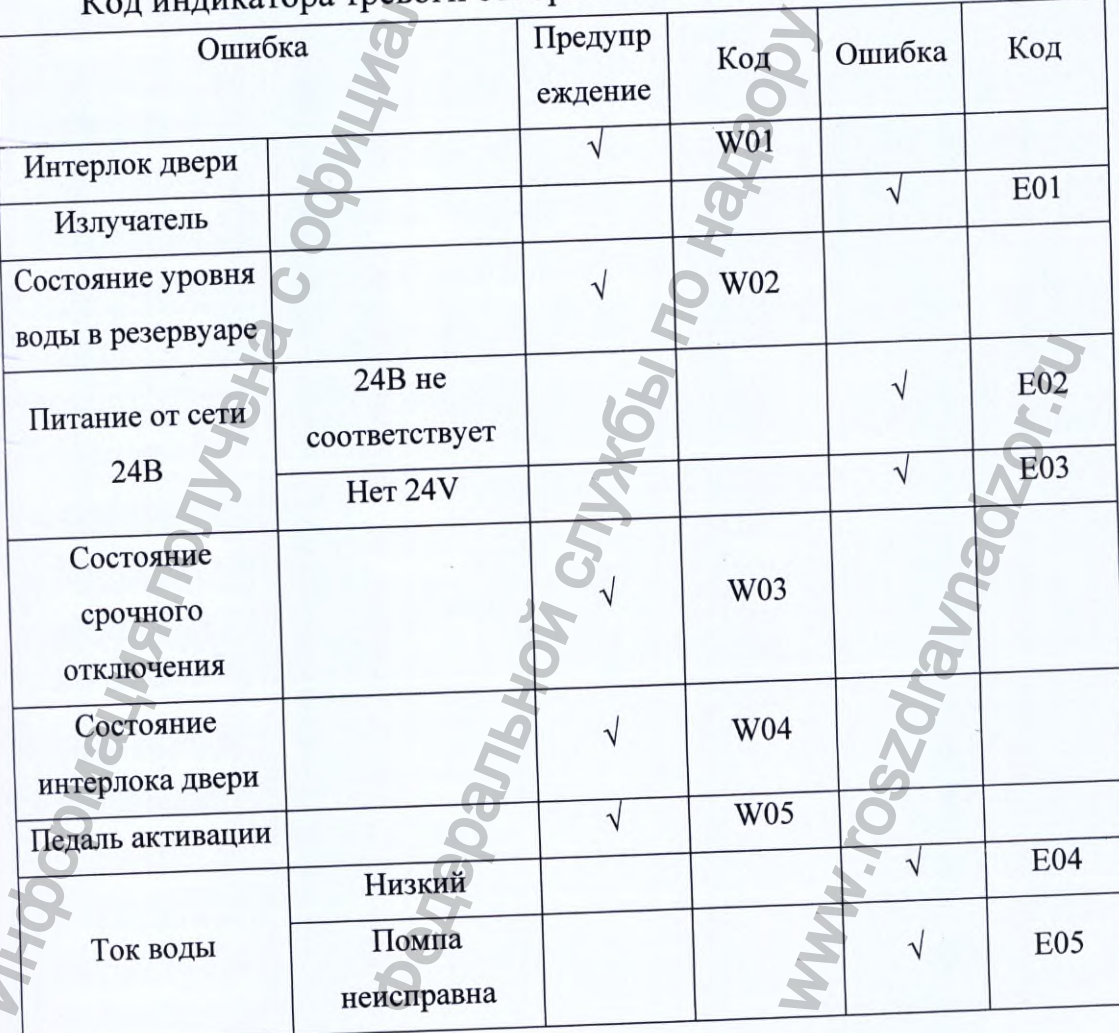

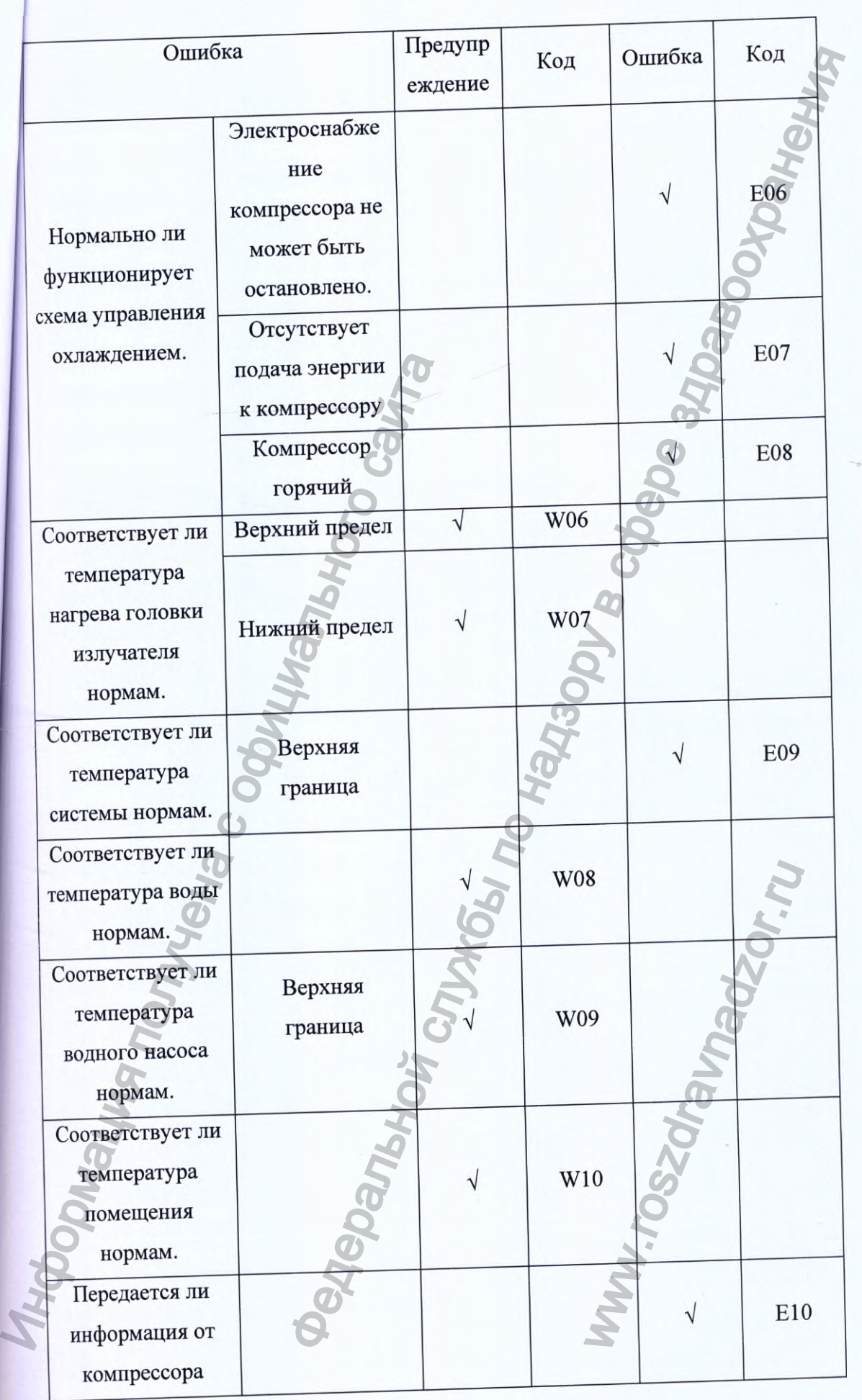

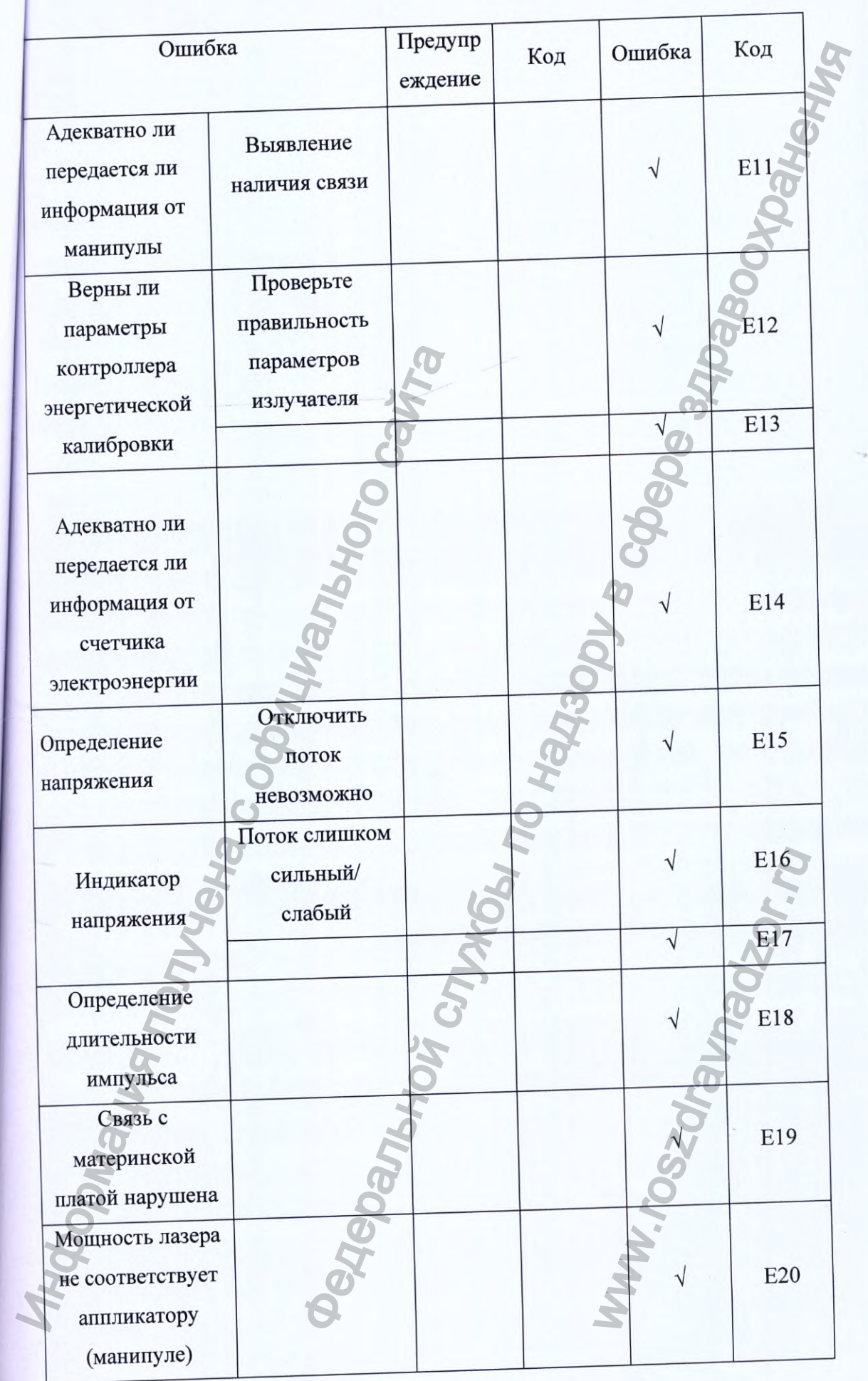

**43**

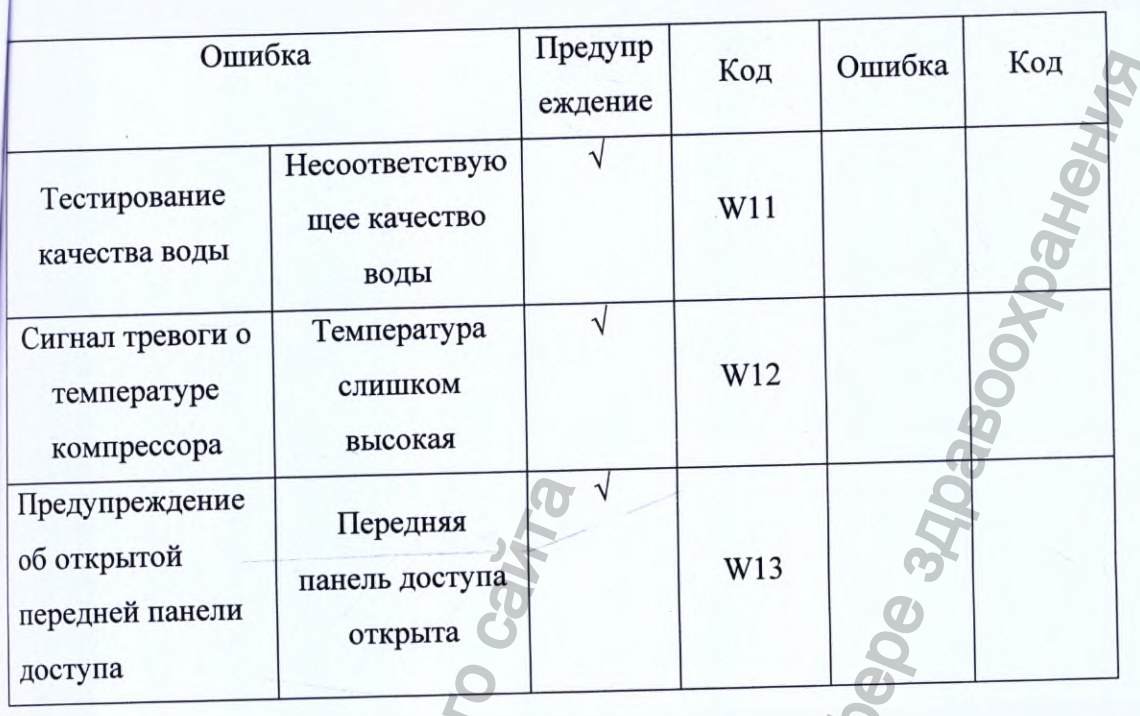

#### Внимание

Согласно существующим требованиям к лазерному оборудованию, дверь с дистанционным блокировочным устройством должна быть открыта, во избежание непредвиденных ситуаций. В процессе установки оборудования, приспособления для блокировки двери должно быть установлено должным образом. Если после запуска системы, система выдает код ошибки W01 и блокировка двери не осуществлена, проверьте соответствующие части сети.

При непредвиденных обстоятельствах, не позволяющих использовать интерлок, обратитесь за решением проблемы к инженеру нашей компании.

### Выключение устройства

Для того чтобы перейти к интерфейсу закрытия программы, на экране прикоснитесь к значку "Ожидание", затем нажмите или щелкните на кнопку отключения В верхнем левом углу экрана.

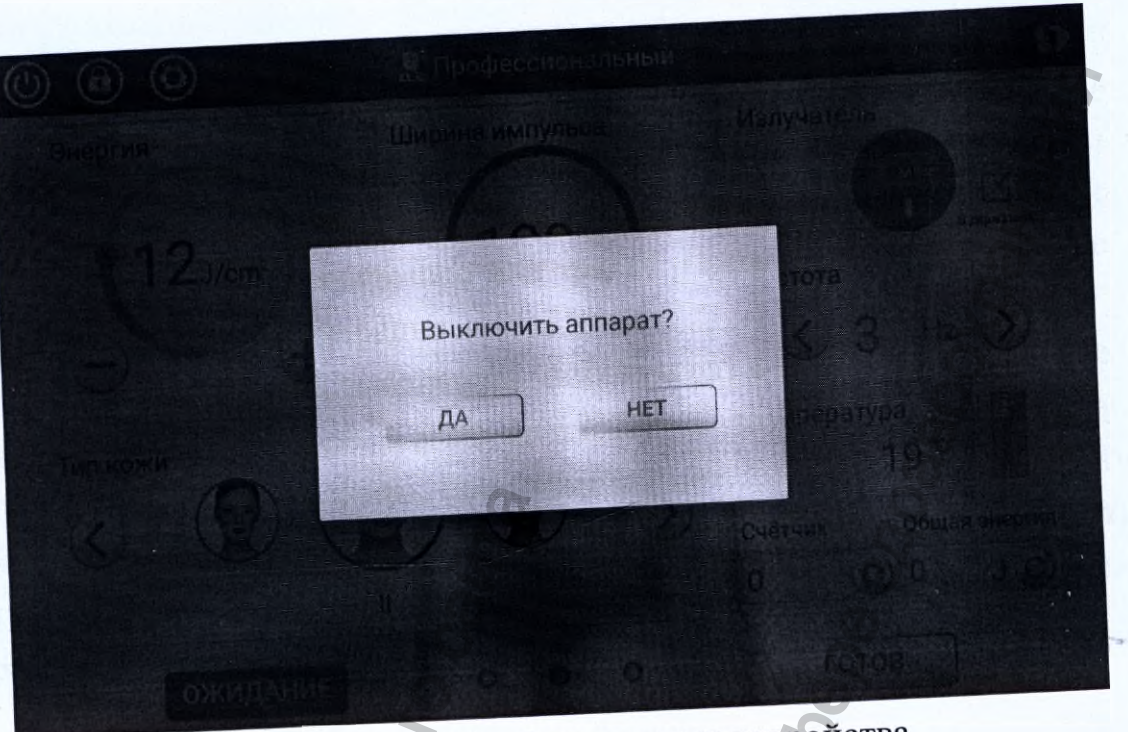

Рисунок 16 - Выключение устройства

Нажмите кнопку "Да", аппарат отключится автоматически. Отключите защитный автоматический выключатель или отъедините шнур

питания.

# 10 Техническое обслуживание и ремонт

Техническое обслуживание проводить в соответствии с указаниями, изложенными в настоящем руководстве.

Соблюдайте правила, изложенные в настоящем руководстве, для проведения безопасного и правильного технического обслуживания аппарата.

К работам по техническому обслуживанию аппарата допускается квалифицированный и уполномоченный персонал, имеющий все необходимые навыки, знания и практический опыт по осуществлению технического обслуживания.

Запрещается проводить работы по модификации и/или ремонту аппарата, не указанные в настоящем руководстве.

Все работы по техническому обслуживанию должны проводиться после отключения аппарата от источника питания.

Техническое обслуживание и очистка аппарата

укомплектован импульсными преимущественно аппарат источниками питания и микроэлектронным оборудованием. Техническое

бслуживание и ремонт должно осуществляться в соответствии с современными ормами и требованиями, выдвигаемыми к импульсным источникам питания и икроэлектронному оборудованию. Старайтесь избегать ситуаций, в которых аппарат во время хранения или при перевозке, может быть подвергнут столкновению, удару, прессованию или тряске. Приводите аппарат в исходное состояние после каждой операции.

Очищайте поверхность аппарата минимум раз в неделю, мягким влажным ватным тампоном (диском). Также, допускается использование очищающего средства с щадящим эффектом, при этом, внимательно следите за тем, чтобы жидкость не проникла внутрь устройства. Никогда не применяйте лоскуты ткани, бумагу, кислотные или щелочные растворы для протирания поверхности аппарата.

#### Внимание

Перед процедурой очистки и ухода за аппаратом, пожалуйста, отключите устройство, чтобы предотвратить удар электрическим током,

### Очистка линз аппликатора

Фронтальное защитное стекло аппликатора должно содержаться в чистоте, очищать головку аппликатора следует после каждой процедуры использования. При очистке сначала протрите головку мягкой салфеткой, затем, еще раз, другой салфеткой, предварительно смоченной в 75% растворе медицинского спирта, затем просушите.

#### Внимание

Запрещено проверять и вытирать лазер, когда аппарат включен!

### Ремонт аппарата

Таблица содержит список некоторых возможных неполадок в работе аппарата и меры, которые может предпринять пользователь для их устранения самостоятельно.

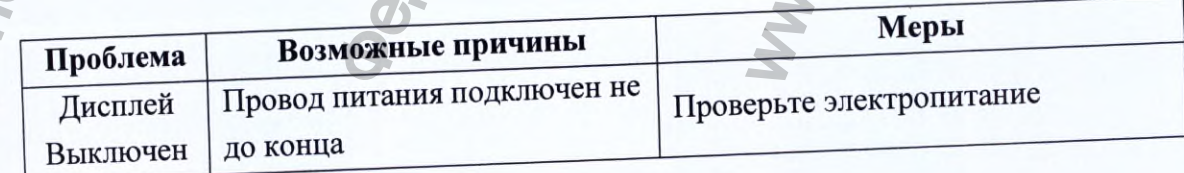

46

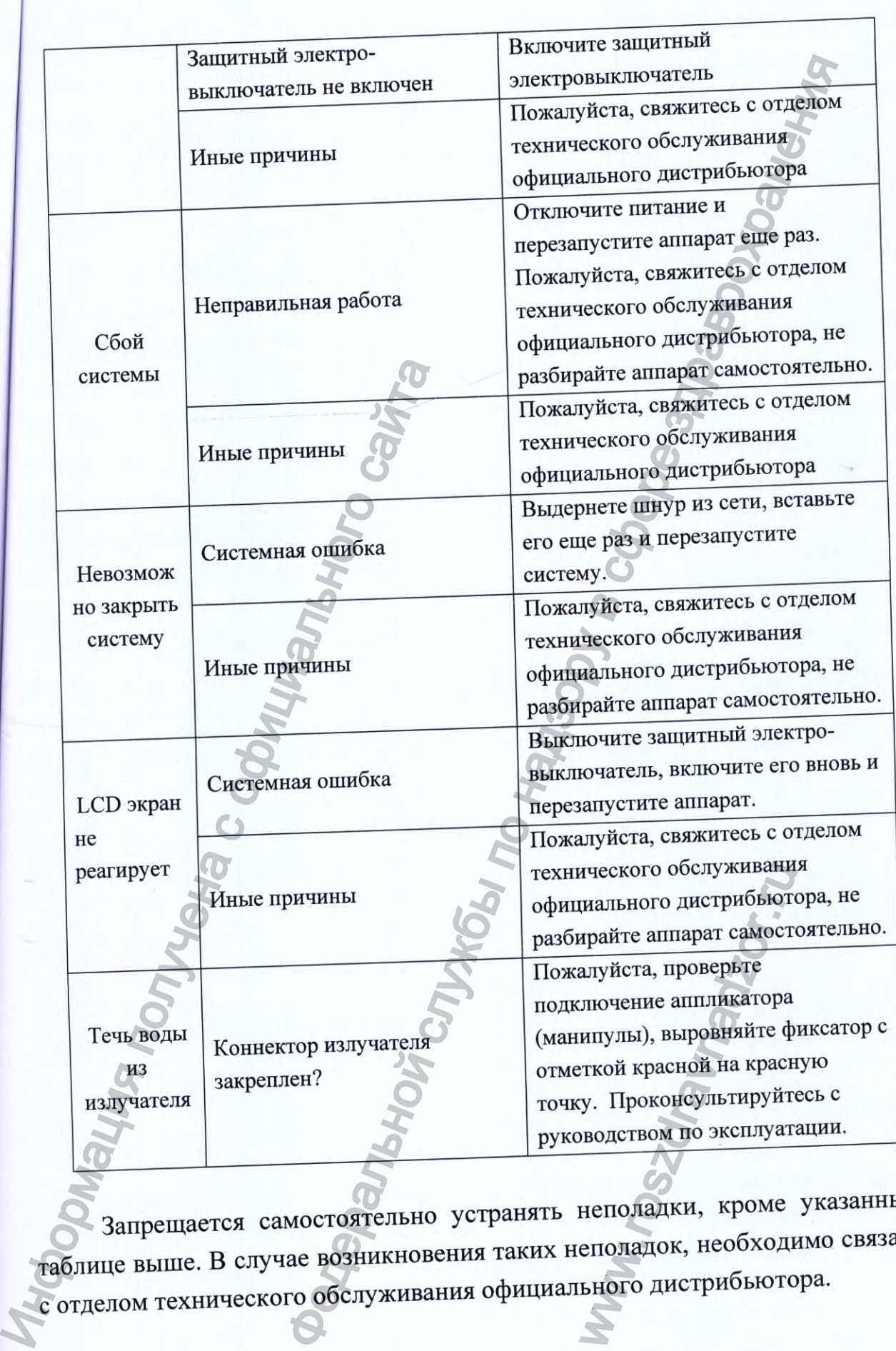

Запрещается самостоятельно устранять неполадки, кроме указанных в таблице выше. В случае возникновения таких неполадок, необходимо связаться с отделом технического обслуживания официального дистрибьютора.

Обратите внимание: Если во время проведения операции на аппарате, у вас озникают вопросы, вовремя свяжитесь с официальным дистрибьютором нашей компании.

# 11 Сведения о стерилизации. Методы и средства дезинфекции

Аппарат не стерильный и не подлежит стерилизации. Очистку аппарата проводить в соответствии с настоящим руководством. Фронтальное защитное стекло аппликатора должно содержаться в чистоте,

очищать головку аппликатора следует после каждой процедуры использования. При очистке протрите головку мягкой салфеткой, затем, еще раз, другой салфеткой, предварительно смоченной в 75% растворе медицинского спирта, затем просушите.

# 12 Перечень международных нормативных документов/стандартов, которым соответствует медицинское изделие

Медицинское изделие «Аппарат диодный лазерный модель WLA-01 в вариантах исполнения», производства Wingderm Electro-Optics Ltd., Китай, ошим стандартам:

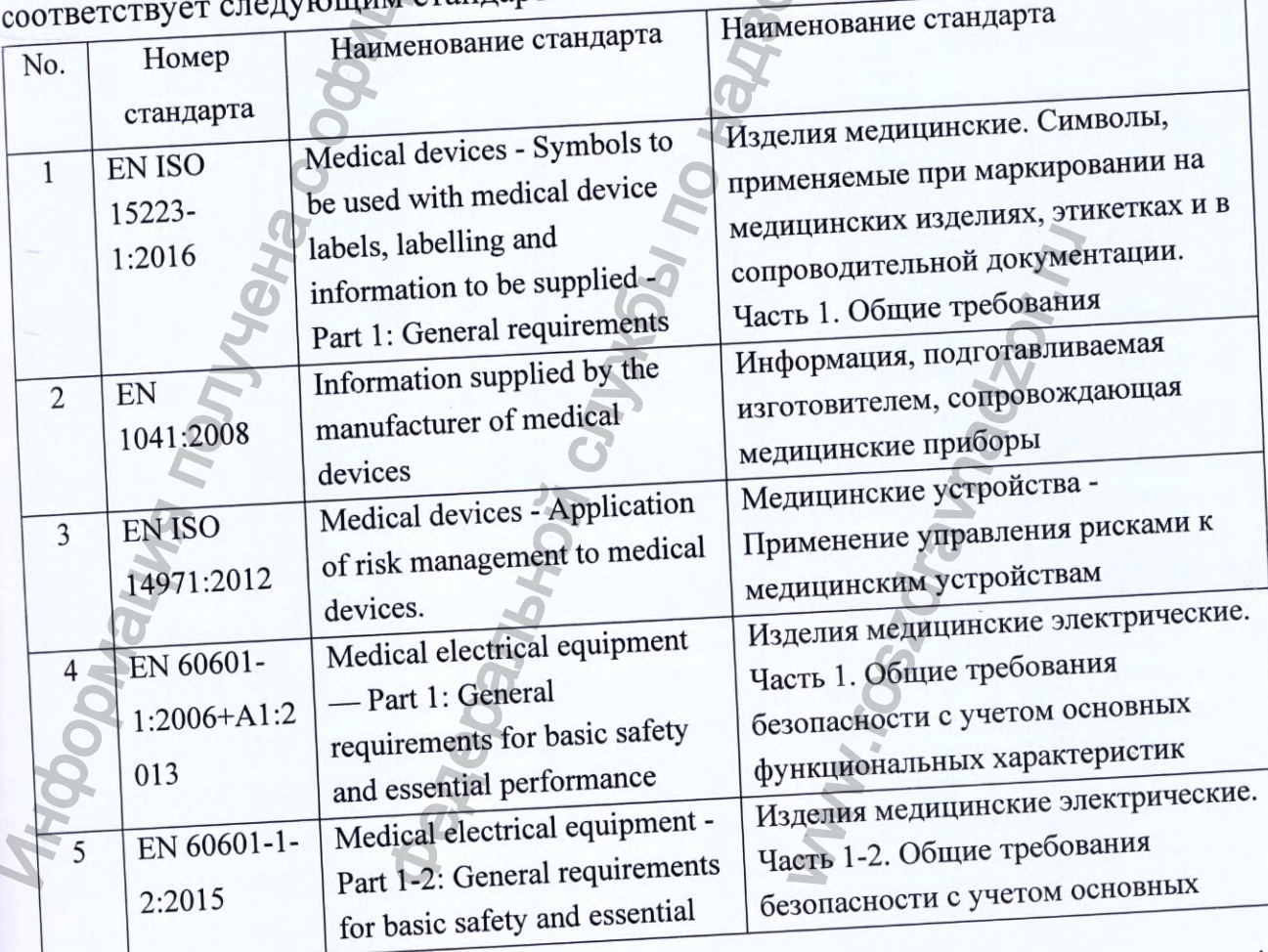

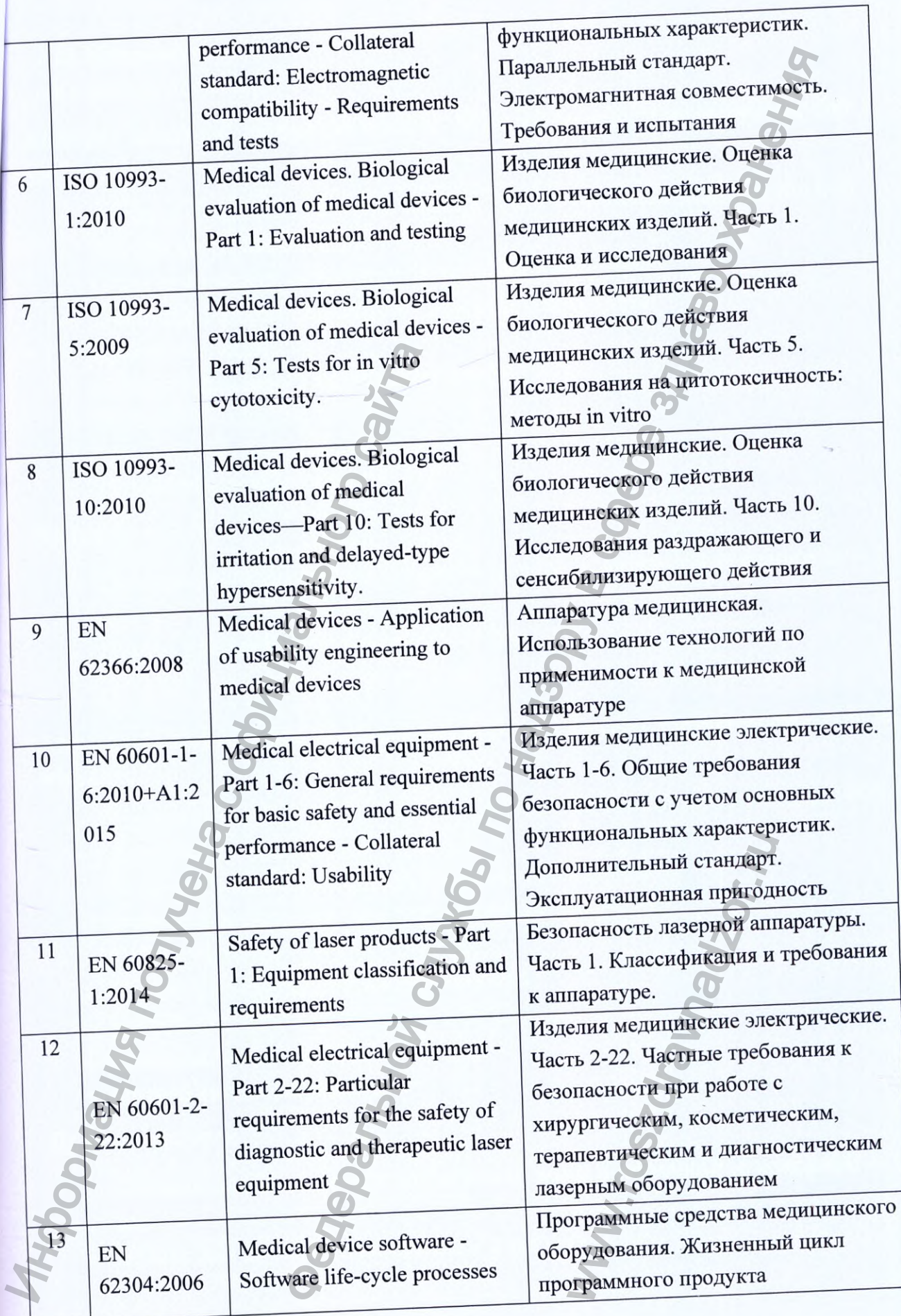

**i**

#### 13 Комплектность

Комплект поставки:

Аппарат диодный лазерный модель WLA-01 вариант исполнения 600 в составе:

- Аппарат диодный лазерный модель WLA-01 вариант исполнения 600
- Аппликатор (Манипула)
- Очки для защиты оператора от лазерного излучения
- Очки для защиты пациента от лазерного излучения
- Кабель питания
- Педаль управления активацией лазера
- Интерлок
- Руководство по эксплуатации
- Потребительская упаковка

#### Принадлежности

- Силиконовый шланг для добавления воды с воронкой и клапаном 1 ШT.
- Шланг для дренажа с клапаном 1 шт.

Аппарат диодный лазерный модель WLA-01 вариант исполнения 1000 в составе:

- Аппарат диодный лазерный модель WLA-01 вариант исполнения 1000
- Аппликатор (Манипула)
- Очки для защиты оператора от лазерного излучения
- Очки для защиты пациента от лазерного излучения
- Кабель питания
- Педаль управления активацией лазера
- Интерлок
- Руководство по эксплуатации
- Потребительская упаковка

#### Принадлежности

Силиконовый шланг для добавления воды с воронкой и клапаном - 1 ШТ.

Шланг для дренажа с клапаном - 1 шт.

### 14 Упаковка

Упаковка аппарата и принадлежностей производится в соответствии с шструкцией по упаковке.

Аппарат упакован в короб из окрашенной фанеры, обитыи по углам металлом (потребительская упаковка).

Потребительская упаковка является транспортной.

Для удобства транспортировки упаковка оснащена металлическими ручками и колесами с тормозом.

Внешний вид упаковки представлен на рисунке 17.

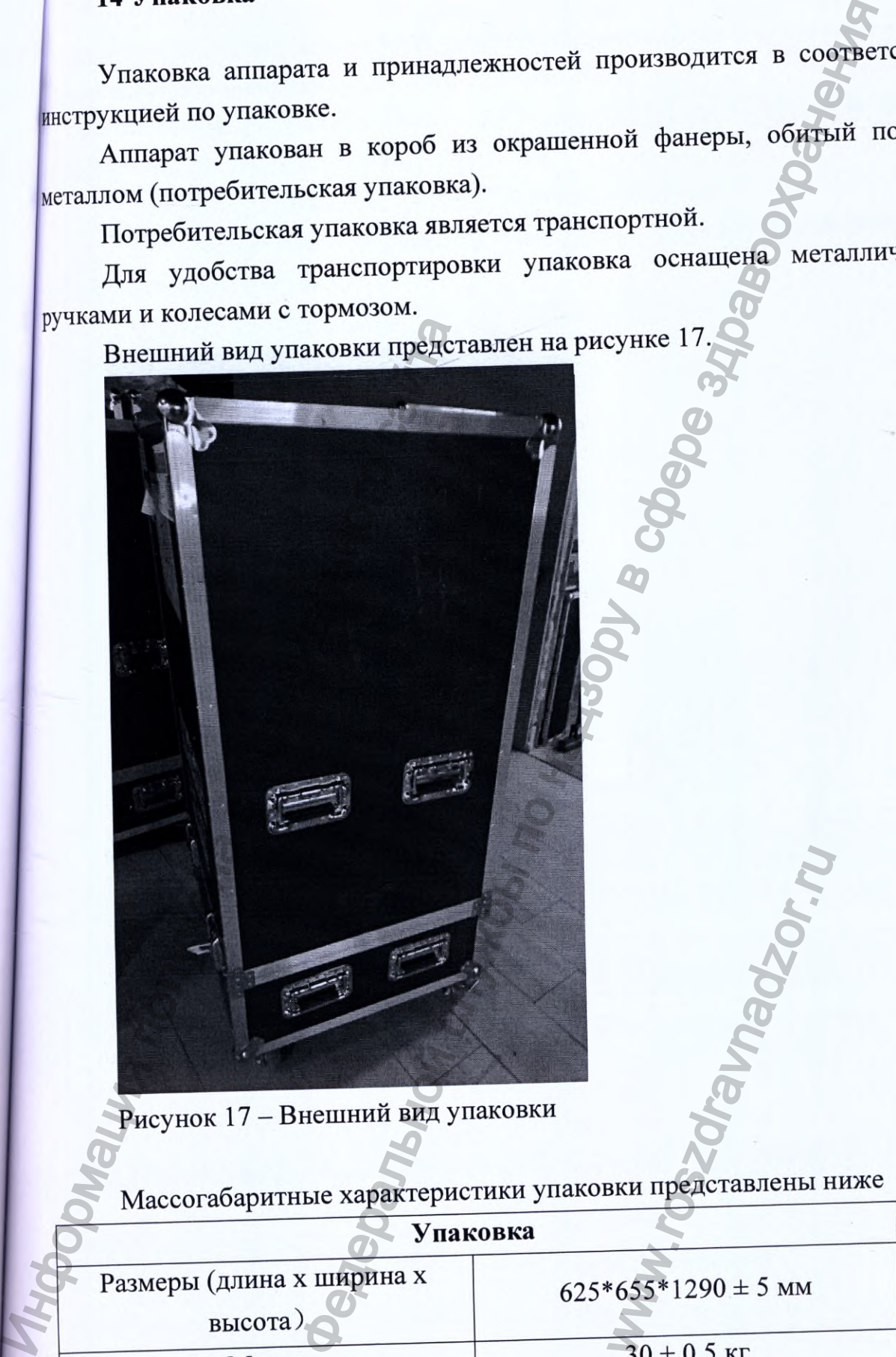

Рисунок 17 — Внешний вид упаковки

Массогабаритные характеристики упаковки представлены ниже

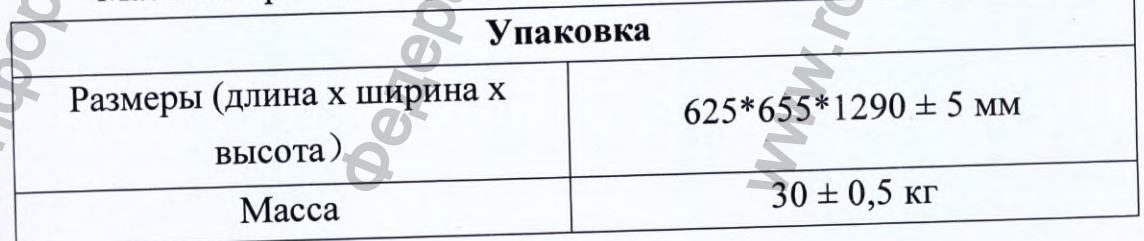

**51**

Аппарат перед транспортировкой помещается в полиэтиленовый мешок. Ья дополнительной сохранности аппарата в упаковке используются вкладки из **1**спененного полиэтилена *i*

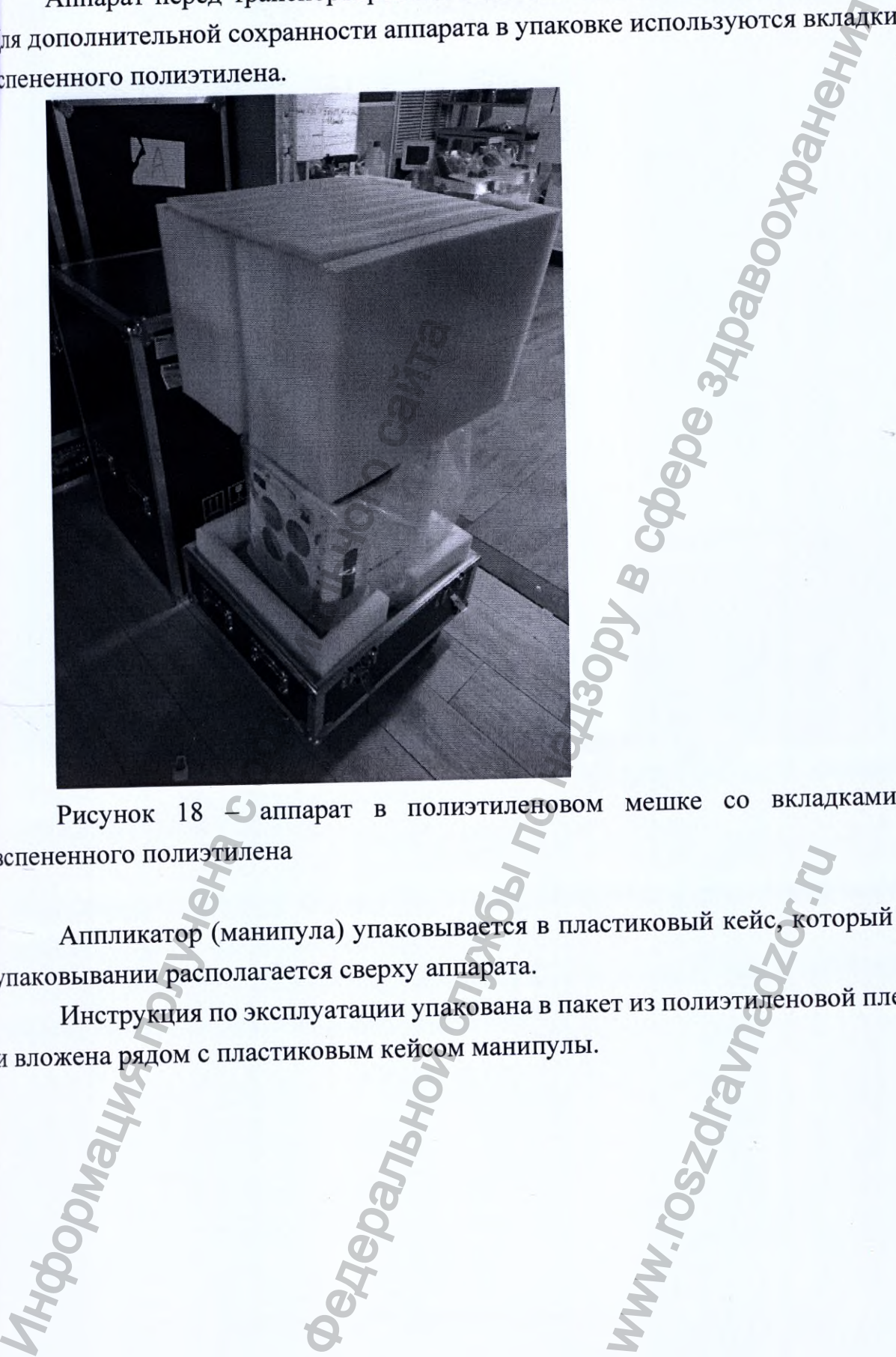

Рисунок 18 - аппарат в полиэтиленовом мешке со вкладками из вспененного полиэтилена

Аппликатор (манипула) упаковывается в пластиковый кейс, который при упаковывании располагается сверху аппарата. THKOBLIN Kelic, KOTH

Инструкция по эксплуатации упакована в пакет из полиэтиленовой пленки И вложена рядом с пластиковым кейсом манипулы.

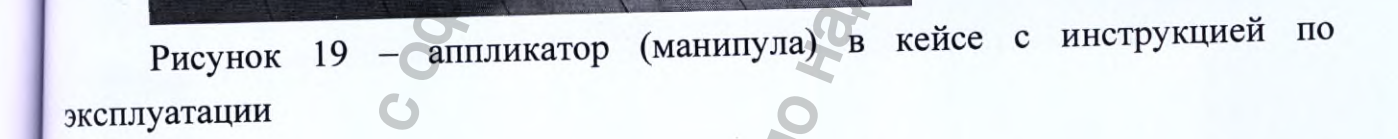

Остальные составные части и принадлежности упаковываются в пакеты из полиэтиленовой пленки и помещаются в упаковку. иленовой плен<br>иленовой плен

*1*

Федеральной службы по надзору в сфере здравоохранения

www.roszdrawna

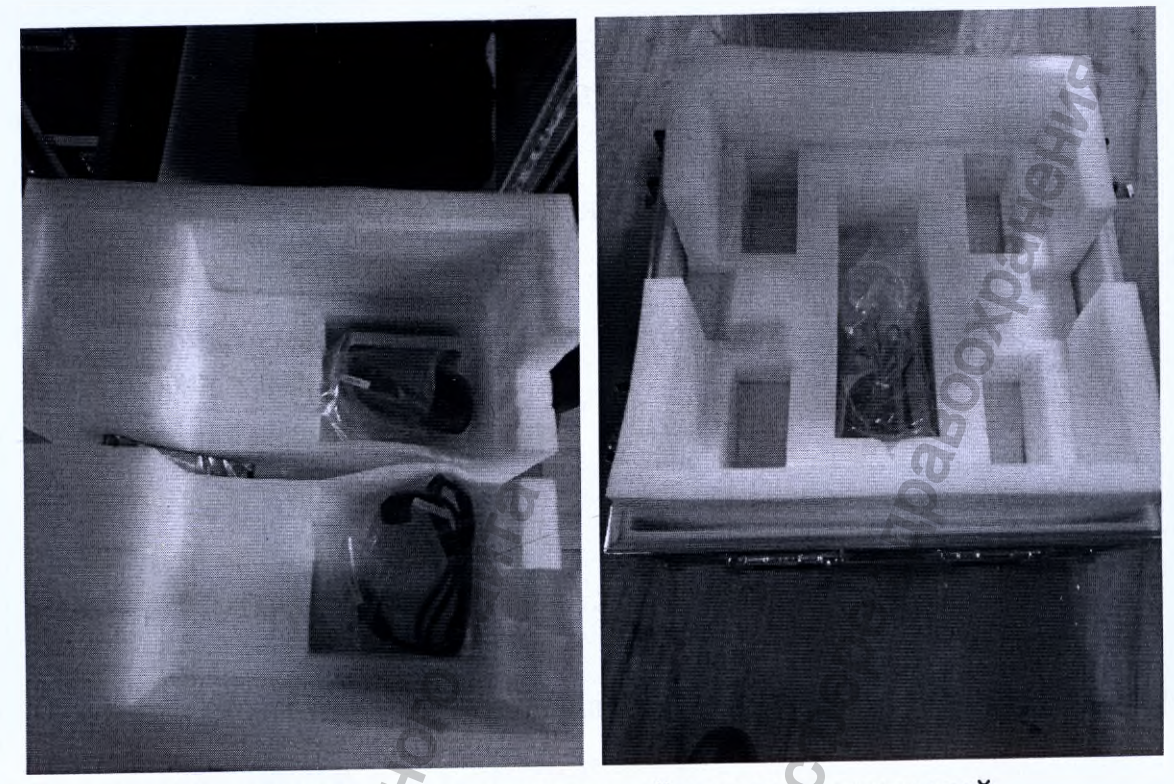

Рисунок 20 - упаковка составных частей и принадлежностей

### 15 Маркировка

15.1 Аппарат

Маркировка нанесена на пластиковую этикетку, наклеенную на заднюю панель аппарата.

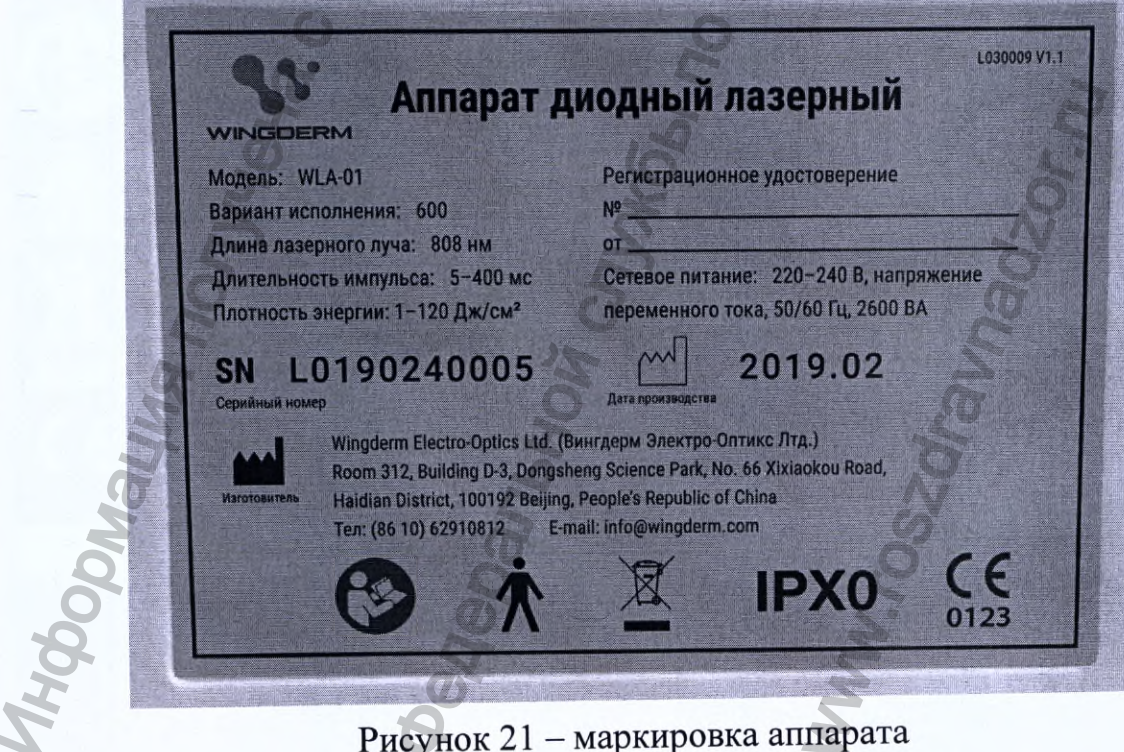

Рисунок 21 - маркировка аппарата

Маркировка аппарата содержит:

- наименование производителя и его адрес;

- наименование аппарата, модель;

- технические характеристики аппарата и параметры сети питания;

- класс электрической защиты, степень защиты и тип примененной

рабочей части;

- серийный номер;
- дата (год и месяц) производства;
- указания по утилизации;
- маркировка «СЕ»;
- номер и дата регистрационного удостоверения

Значение графических символов, нанесенных на этикетку, наклеенную на

аппарат

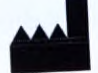

- изготовитель

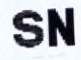

- серийный номе

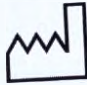

- дата изготовления

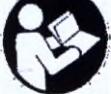

обратитесь к инструкции пользователя, внимательно прочитайте

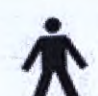

– степень защиты от прямых и косвенных контактов: рабочая часть В

после окончания срока службы настоящий аппарат не должен перерабатываться как бытовые отходы, он требует раздельного сбора

соответствие Европейской Директиве

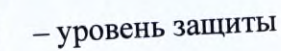

# Значение графических символов, нанесенных на аппарат

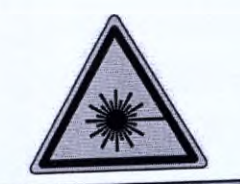

Лазерное излучение

**NVISIBLE LASER RADIATION** AVOID EYE AND SKIN EXPOSURE TO DIRECT OR SCATTERED RADIATION ASS 4 LASER PRODUCTS per EN60625-1 20

IV класс лазерного оборудования

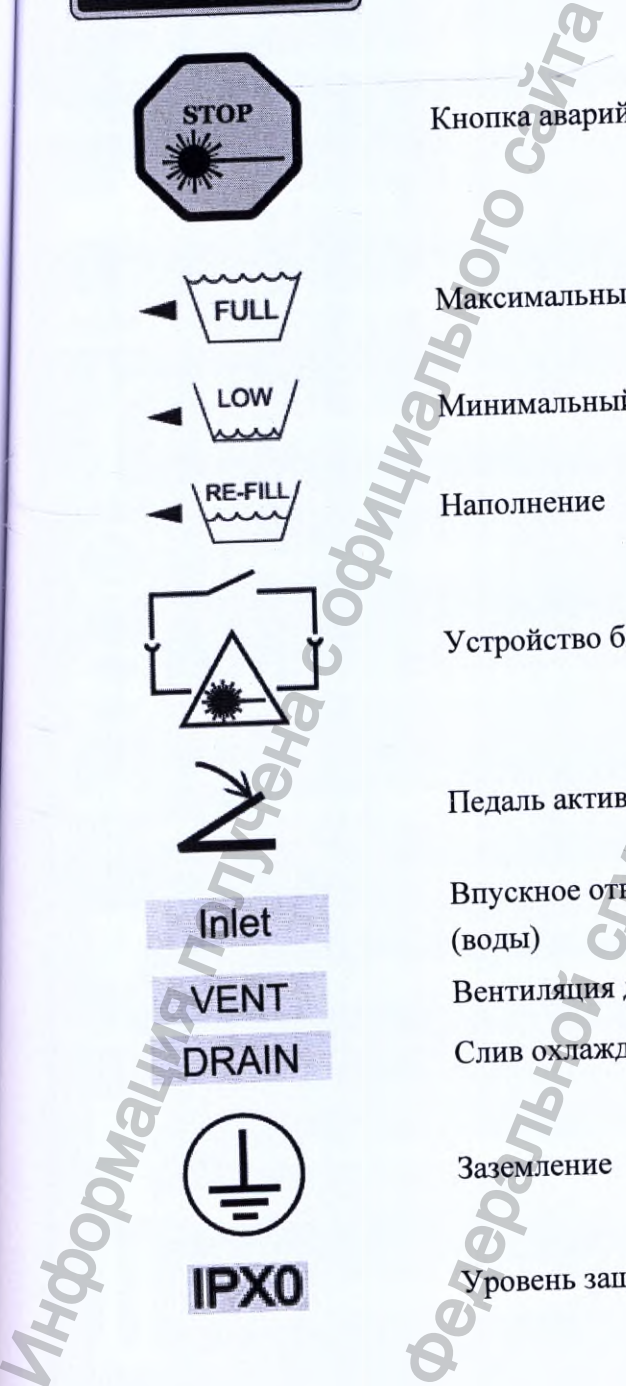

Кнопка аварийного отключения лазера

Максимальный уровень воды

Минимальный уровень воды

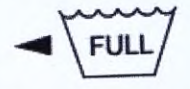

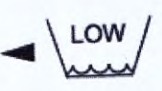

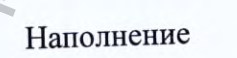

Устройство блокирования двери (Интерлок)

Педаль активации

Впускное отверстие для охлаждающей жидкости (воды) Вентиляция для охлаждающей жидкости (воды) Слив охлаждающей жидкости (воды) ких символов, нанесенных на аппарат<br>
Лазерное излучение<br>
IV класс лазерного оборудования<br>
Кнопка завравилого отклочения лазера<br>
Максимальный уровень воды<br>
Максимальный уровень воды<br>
Максимальный уровень воды<br>
Высоко обору илаждающей жидкости<br>ощей жидкости (воды)<br>ости (воды)

Заземление

Уровень защиты

# 15.2 Потребительская упаковка

Маркировка нанесена на пластиковую этикетку, наклеенную на упаковку. Маркировка упаковки содержит:

- наименование производителя и его адрес;

- наименование аппарата, модель;
- дата (год и месяц) производства;
- номер и дата регистрационного удостоверения
- указания по перевозке и хранению.

Значение графических символов, нанесенных на этикетку, наклеенную на упаковку:

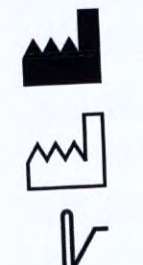

- дата изготовления

- изготовитель

- температурный диапазон

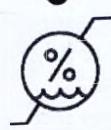

- диапазон влажности

ограничение атмосферного давления

беречь от влаги

- хрупкое, обращаться осторожно

- штабелировать запрещается

- верх (положение груза)

### 16 Условия эксплуатации

Температура эксплуатации от +5°С до +35°С. Относительная влажность от 30% до 70%.

После транспортирования или хранения аппарата при минусовых температурах следует его распаковывать и использовать только выдержав в течение 8 часов при температуре эксплуатации, предварительно сняв упаковку.

## 17 Транспортирование

закрытых транспортируют всеми видами аппарат Упакованный транспортных средств, в соответствии с правилами перевозок грузов, действующими на данном виде транспорта.

Размещение и крепление ящиков с аппаратом должно обеспечивать их устойчивое положение, исключая возможность смещения ящиков и ударов их друг о друга и о стенки транспортных средств.

Аппарат следует транспортировать при температуре от -20 до + 55°С и относительной влажности воздуха не выше 93%.

Штабелирование не допускается.

#### 18 Хранение

Аппарат следует хранить в оригинальной упаковке производителя в сухих проветриваемых помещениях, защищенных от солнечных лучей и атмосферных воздействий, при температуре от -20 до + 55°С и относительной влажности воздуха не выше 93% на расстоянии не менее 1 м от отопительных приборов. Строго запрещается бросать аппарат.

Штабелирование не допускается.

## 19 Гарантийные обязательства

заявленным аппарата соответствие гарантирует Производитель требованиям при условии соблюдения потребителем правил эксплуатации, хранения, транспортирования.

Гарантийный срок эксплуатации аппарата - 1 год с момента установки и подключения.

Срок службы аппарата - 5 лет.

Производитель не несет ответственность за нижеуказанные случаи:

1. Урон, нанесенный аппарату в процессе его сборки, модернизации, квалифицированными осуществляемые He ремонта, регулировки или специалистами.

2. За поломку оборудования, произошедшую по причинам, не уточненным в инструкции по эксплуатации

3. Повреждения в процессе эксплуатации аппарата, которые возникли по причине применения дополнительного оборудования, не поставляемого или не одобренного производителем.

4. Урон, нанесенный аппарату в результате технических манипуляций с оборудованием, без согласия на это производителя.

20 Порядок осуществления утилизации и уничтожения медицинского изделия

Аппарат относится к классу эпидемиологически безопасных отходов (по составу приближенные к твердым бытовым отходам) и утилизируется в соответствии с правилами, действующими в стране применения на момент утилизации.

Утильсырье, упаковочные панели и пластиковые экраны, должны быть отправлены на переработку. Организация, занимающаяся переработкой отходов, должна иметь полномочия для переработки пластиковых и металлических деталей, печатных плат, электрических кабелей и двигателей.

## 21 Контактная информация

По вопросам качества медицинского изделия «Аппарат диодный лазерный модель WLA-01 в вариантах исполнения», производства Wingderm Electro-Optics Ltd. (Вингдерм Электро-Оптикс Лтд.), Китай, обращаться в Общество с ограниченной ответственностью «БЬЮТИ ЛАЙФ ГРУПП» (ООО «БЬЮТИ ЛАЙФ ГРУПП»),

129594, Российская Федерация, г. Москва, 5-й пр-д Марьиной Рощи, д. 3/7, этаж 1, пом I, комн. 2.

Тел.: +7 (495) 150-13-29, e-mail: market@beautylife.ru.

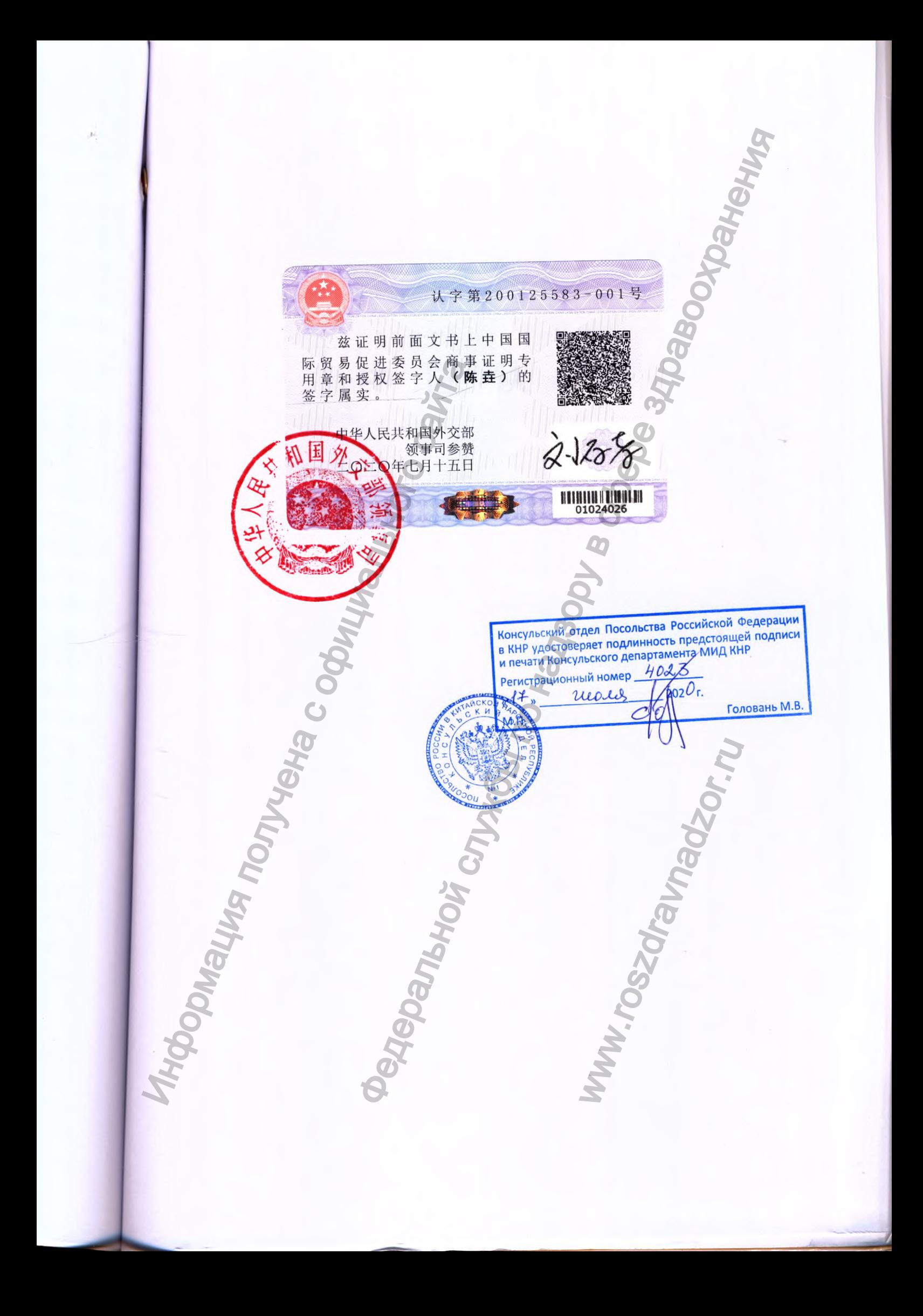

*П еревод с английского и кит айского язы ков на русский язы к*

[Штрих-код] 200125583-001 1/2 (5) Россия Е D С  $\Box$  002 30 июня 2020 года

# **СВИДЕТЕЛЬСТВО**

[Официальная эмблема: CCPIT \* Китайский комитет содействия развитию международной торговли (Торгово-промышленная палата Китая)] Китайский комитет содействия развитию международной торговли Торгово-промышленная палата Китая (Официальная эмблема: CCPIT \* К<br>
междунаролной горговли (Top)<br>
Китайский комитет содействия<br>
Toprobo-промыш<br>
Toprobo-промышлен Федеральной службы по надзору в сфере здравоохранения

Китайский комитет содействия развитию международной торговли — Торгово-промышленная палата Китая www.roszdravnadzor.ru

[QR-код: Создано в CamScanner]

[Официальная эмблема: CCPIT \* Китайский комитет содействия развитию международной торговли (Торгово-промышленная палата Китая)]

**Китайский комитет содействия развитию международной**

**торговли**

**Торгово-промышленная палата Китая**

# **С В И Д Е Т Е Л Ь С Т В О**

[QR-код] №201100В0/043403

Настоящим подтверждается, что печать компании «ВИНГДЕРМ ЭЛЕКТРО-ОПТИКС ЛТД.», поставленная на приложенном документе, является достоверной.

[Рельефная печать: Китайский комитет содействия развитию международной торговли \* Заверение \* Специальная печать для удостоверения торговых сделок]

> Китайский комитет содействия развитию международной торговли

[Круглая печать: Китайский комитет содействия развитию международной торговли \* Заверение \* Специальная печать для удостоверения торговых сделок] Hacrosuman подтверждения своительного создано в Силиальная советания со сайта со сайта с от советания политических состоителя (СР. 1993)<br>
1993. ПГД.», поставления на приложение, акак со собествая развитио международной то ема: ССРГ • Китайский комитет содейства развитию международной горговольной служенном документе, является лекторной службы по надзору в смерти для комитет содействия развитию международной горговоля, что вечаль комитант

Подпись ответственного лица: [подпись] Чэнь Яо для удостоверения<br>ответственного лица<br>внь Яо<br>zccpit.com/validate.htm

Дата: 14 июля 2020 года

Веб-сайт для подтверждения свидетельства: http://www.rzccpit.com/validate.html.

### УТВЕРЖДАЮ

Ван Синь Президент «Вингдерм Электро-Оптике Лтд.» Медицинское изделие<br>
В «Вингдерм Электро-Опти<br>
(Круглая печать: «Вингдерм Электро-Оптик<br>
29 май (29) май (29) май (29) май (29) май (29) май (29) май (29) май (29) май (29) май (29) май (29) май (29) май (29) май (29) май

*/подпись: Ван Синь/* «29» мая 2019 г.

[Круглая печать: «Вингдерм Электро-Оптике Лтд.»]

### РУКОВОДСТВО ПО ЭКСПЛУАТАЦИИ НА МЕДИЦИНСКОЕ ИЗДЕЛИЕ

Аппарат диодный лазерный модель WLA-01 в вариантах иеполнения

**BURGARY REALTER SCRIPTION REALTER SCRIPTION REALTER SCRIPTION REALTER** 

www.roszdravnadzor.ru

[Официальный герб КНР]

Сертификационный номер №200125583-001

Настоящим подтверждается, что поставленная на вышеуказанном документе печать Китайского комитета содействия развитию международной торговли и подпись уполномоченного лица с правом подписи **(Чэнь Яо)** соответствуют действительности и являются достоверными.  $\begin{array}{r} \text{Ceprrdpraxumolimath model} \end{array}$ <br>
подействия развитито международной портокрит и подументе правом подилек (Чэнь Яо) соответствуют действительно<br>
гидет Китайской Народной Республики<br>
ский аспартамент Министерства апостранных

Министерство иностранных дел Китайской Народной Республики Секретарь Консульского департамента 15 июля 2020 года

> [QR-код] [подпись] [Штрих-код: 01024026]

[Круглая печать: Консульский департамент Министерства иностранных дел Китайской

Штамп на русском языке: Консульский отдел Посольства Российской Федерации в КНР удостоверяет подлинность предстоящей подписи и печати Консульского департамента МИД КНР. Регистрационный номер № *4023. 17 июля 2020* г.  $[Kpyr]$ лая печать: Консульский департамен<br>
Народной Республики]<br>
Штамп на русском языке: Консульский департамен<br>
Посольства Российской Федерации в КНР в полининость предстоящей подписи<br>
Консульский имер № 4023.<br>
И.П. [по

**М.п.** [подпись] Головань М.В.

[Круглая печать на русском языке: Посольство России в Китайской Народной Республике \* Консульский отдел \* №11 ww.roszdrawadzor.ru

[QR-код: Создано в CamScanner]

Перевод даниого текста выполнен переводчиком Чимпоеш Еленой Анатольевной

### **Российская Федерация Город Москва** Четвёртого августа две тысячи двадцатого года

BENDORFIER THE DESCRIPTION OF THE REAL PROPERTY AND THE CONDUCT CONTROL CONTROL CONTROL CONTROL CONTROL CONTROL CONTROL CONTROL CONTROL CONTROL CONTROL CONTROL CONTROL CONTROL CONTROL CONTROL CONTROL CONTROL CONTROL CONTR Я, Акимов Глеб Борисович, нотариус города Москуры, севидетельствую по ность подписи переводчика Чимпоеш Елены Анатольевны. Подпись сделана в моём присутствии. Личность подписавшего документ установлена.

Зарегистрировано в реестре; № 77/09-н/77-2020

пошлины (по тарифу): 100 руб. 00 коп. Уплачено за оказание услуг правового и технического характера: 300

ww.roszdrawadzor.ru

Г.Б. Акимов

Всего прошнуровано, пронумеровано и скреплено печатью *р + листа* (ов) Horace Calenaria B. Mock присутствии от личность подписавшего документ уетано<br>3 дрегистрировано в реестре: Ne 74709-н/77<br>3 дрегистрировано в реестре: Ne 74709-н/77<br>3 дрегистрировано в реестре: Ne 74709-н/77<br>3 дрегистрирова